#### Notatki:

**Instrukcja programowania i eksploatacji MIKROTEL CA32**

Laczyć to nie wszystko!

Notatki:

Firma MIKROTEL zastrzega sobie prawo do wprowadzania bez uprzedzenia zmian technicznych i programowych związanych z rozwojem oferowanych produktów. Wynikające z tego powodu odstępstwa od informacji zawartych w instrukcji nie mogą stanowić podstawy do roszczeń finansowych wobec firmy MIKROTEL.

> Wydanie I Gdańsk, listopad 1999 Opracowanie i skład MIKROTEL Sp. z o. o. Gdańsk ul. TRAKT ŚW. WOJCIECHA 31-37 (dawniej ul. Jedności Robotniczej) tel./fax (0-58) 30-06-490 fax (0-58) 30-06-485

> > Indeks: 27132600044

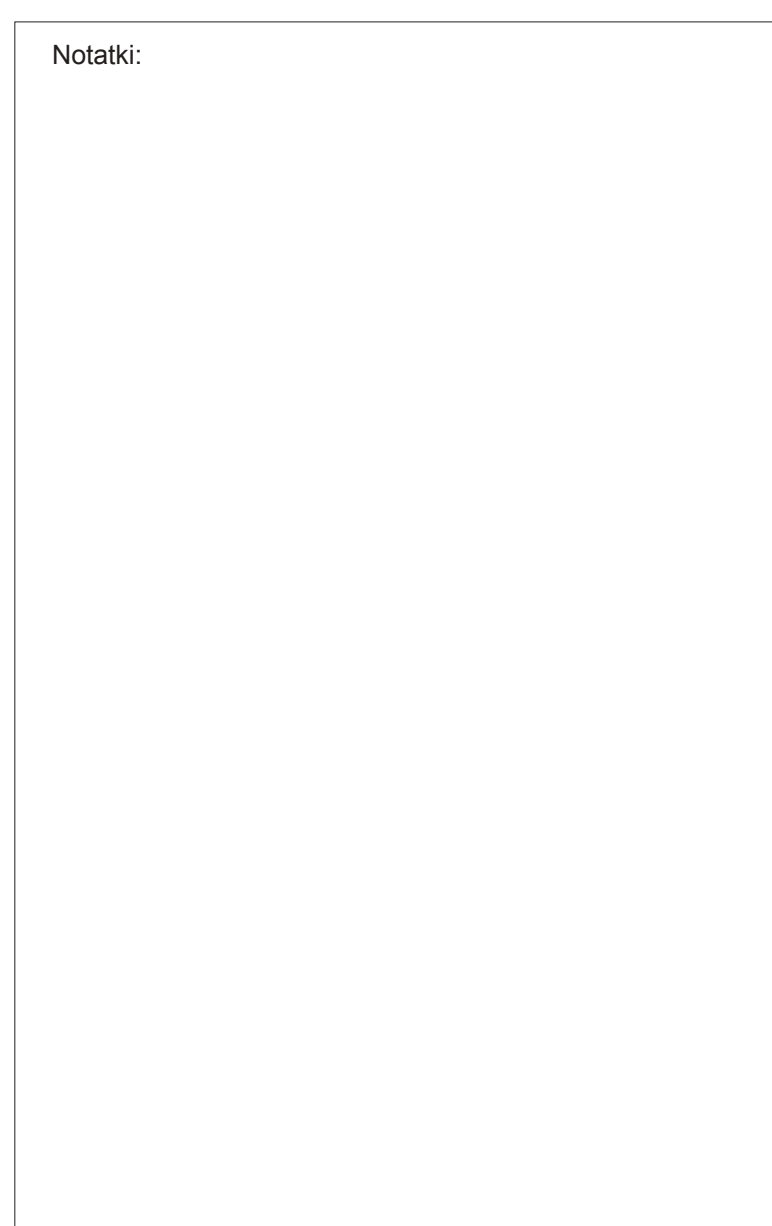

# **Spis tre ści**

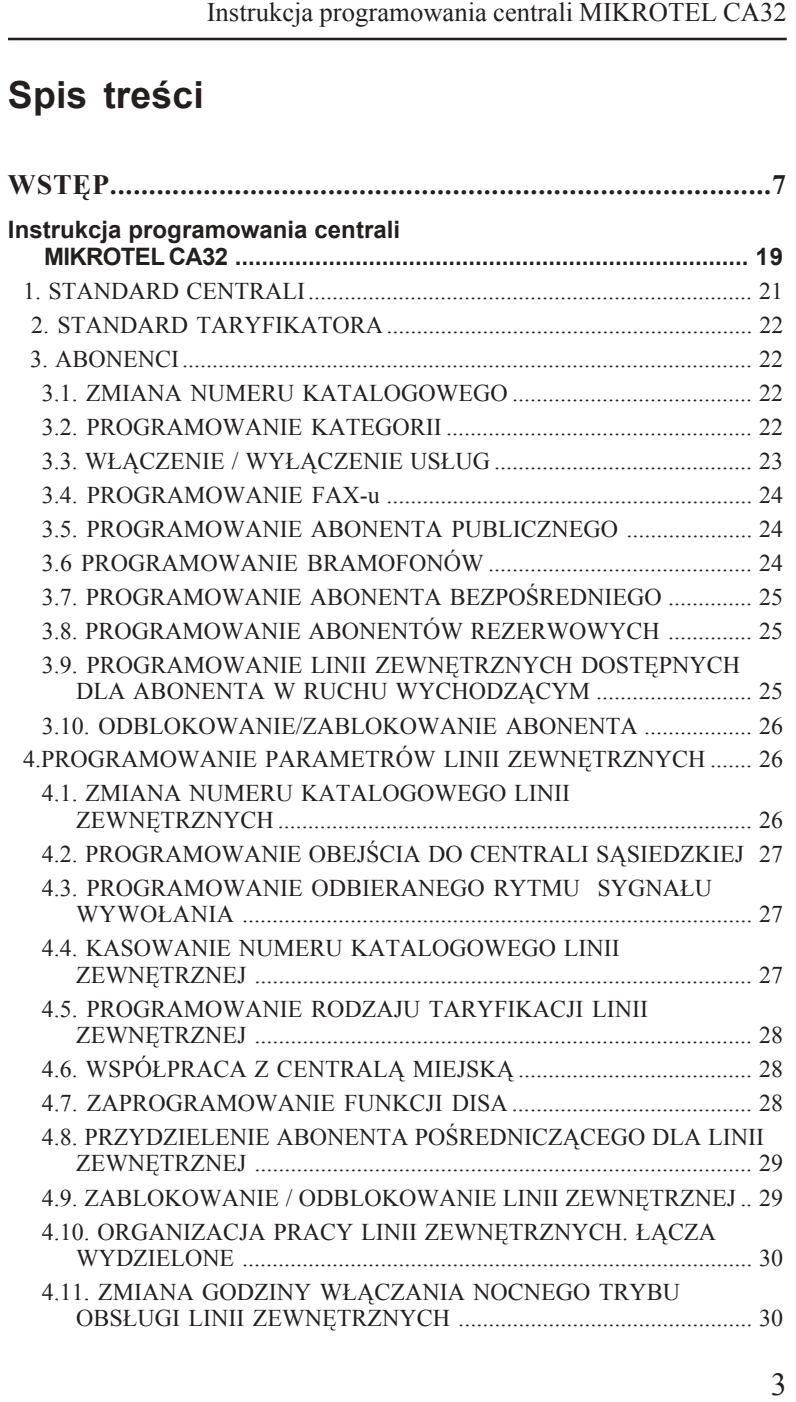

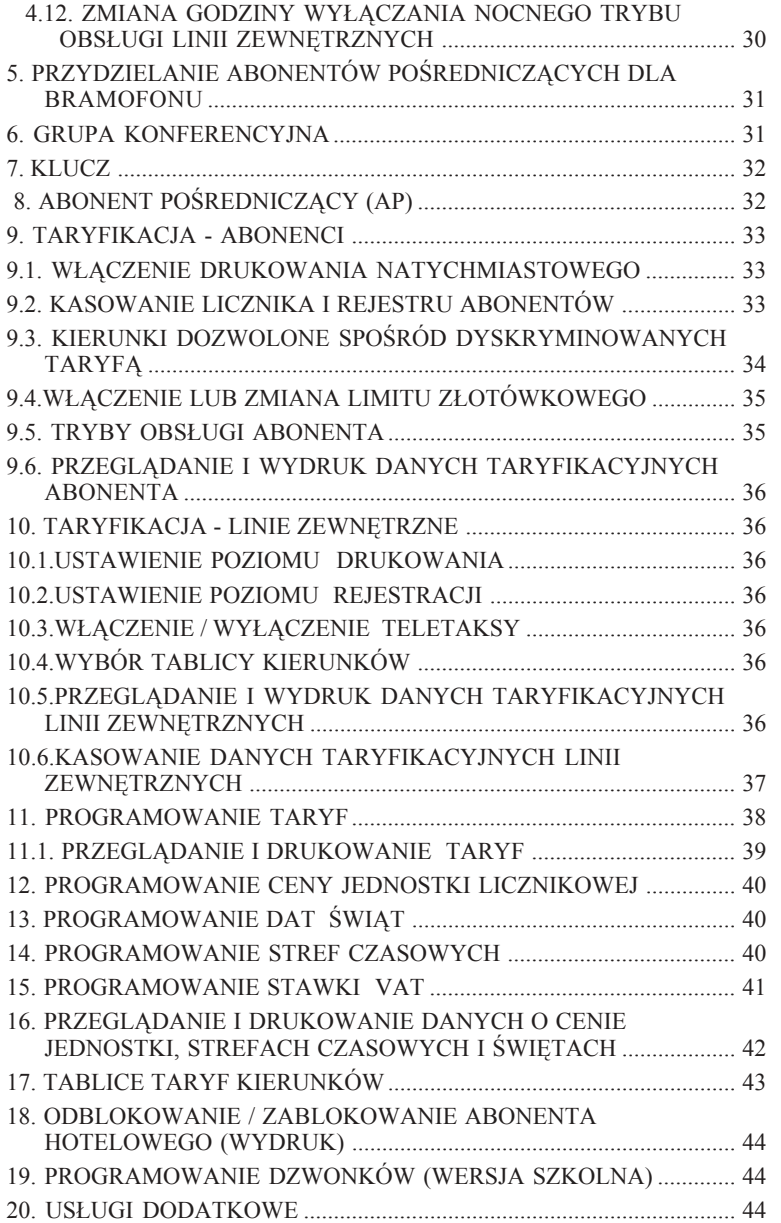

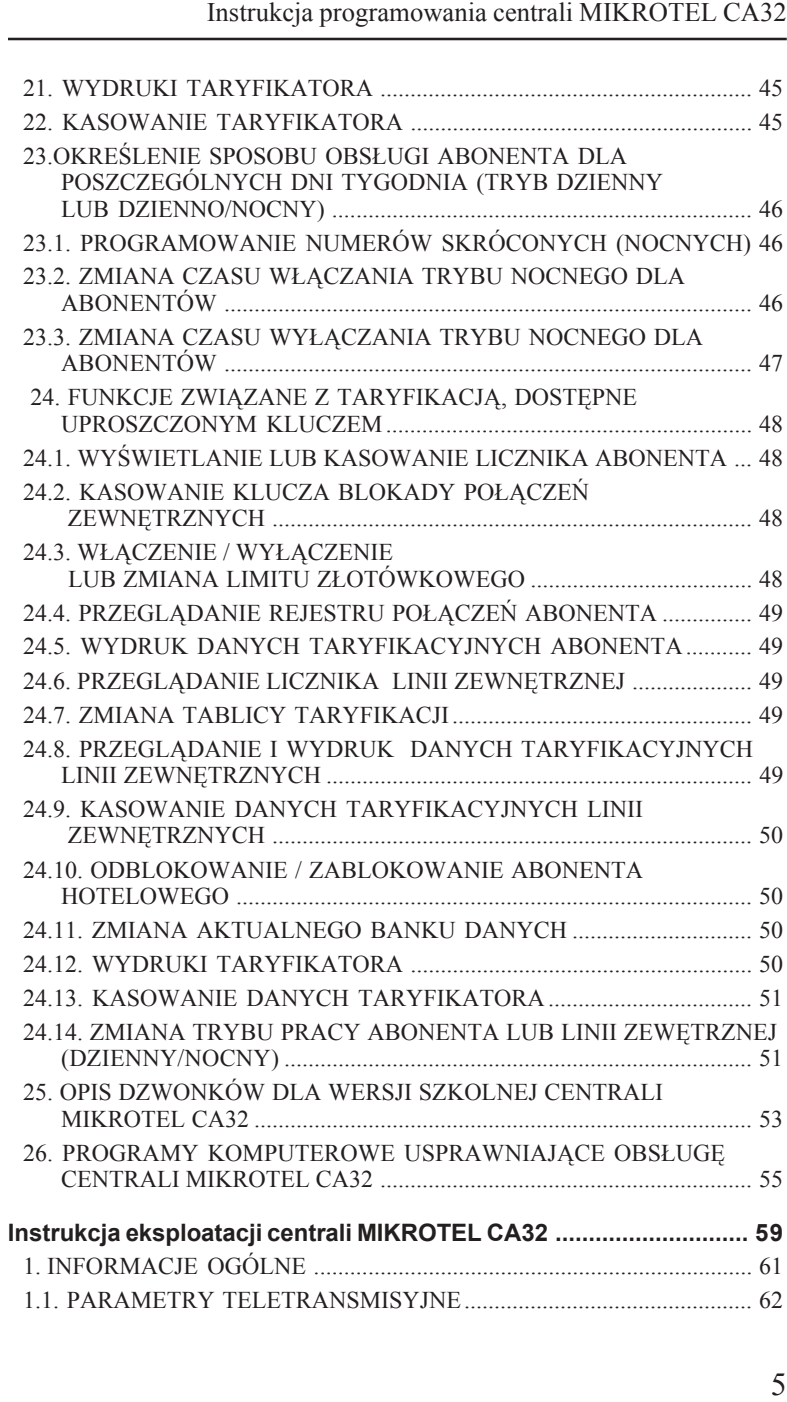

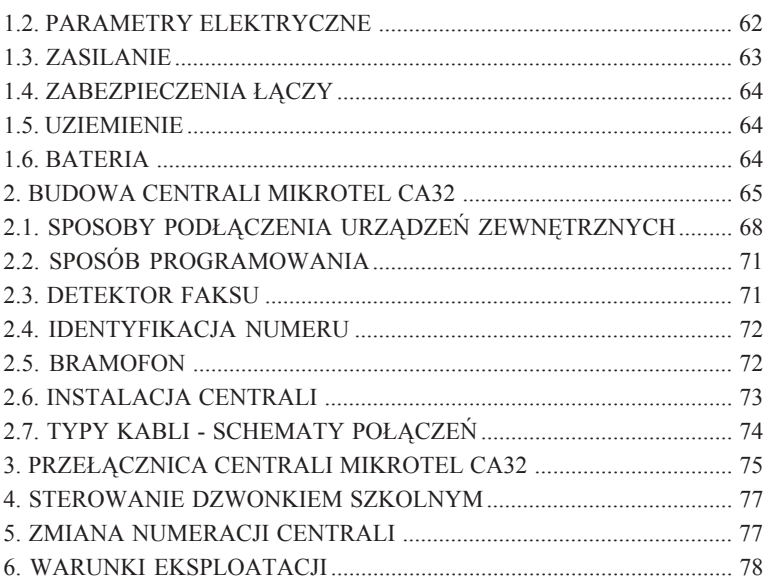

### DODATEK A

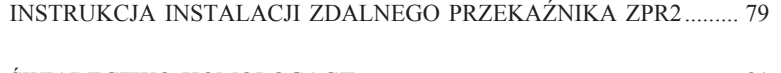

ŚWIADECTWO HOMOLOGACJI ............................................................... 81

### **WST Ę P**

 Instrukcja zawiera opis wszystkich mo żliwo ści programowych centrali **MIKROTEL CA32.**

Instrukcja programowania centrali MIKROTEL CA32<br>
WSTEP<br>
a opis wszystkich moziliwości programowych centrali<br>
seólnie w okresie noczatkowym programowaniem centrali<br>
seólnie w okresie noczatkowym programowaniem centrali<br>
seó Zalecamy, aby szczególnie w okresie początkowym programowaniem centrali zajmowa ł si ę Serwis Autoryzowany lub przeszkolona osoba. Oprogramowanie centrali pozwala uwzględnić specyfikę pracy urządzenia w różnych warunkach: przedsi ębiorstwo, obs ługa kilku firm jednocze śnie z dowolnym rozdzia łem ruchu (łącza wydzielone), bar, przydomowy warsztat, stacja benzynowa, szko ła, szpital, punkt usługowy, domek jedno lub wielorodzinny, różne sposoby rozliczania abonentów, zróżnicowany system pracy w zależności od pory dnia.

Nieznajomość pewnych zagadnie ń telekomunikacyjnych oraz sposobu organizacji pracy centrali mo że utrudni ć pe łne wykorzystanie mo żliwo ści urz ądzenia. Przypadkowa zmiana danych w trybie programowania może zdezorganizować przyjęty przez użytkownika sposób pracy centrali. Dlatego m.in. dostęp do danych programowania jest zabezpieczony 6 cyfrowym kluczem (has łem).

Część funkcji wynikaj ących z bieżącej eksploatacji urz ądzenia, np. wy świetlanie, wydruki danych, również kasowanie liczników (!) dostępna jest po wprowadzeniu pierwszych trzech cyfr klucza.

# REKLAMA

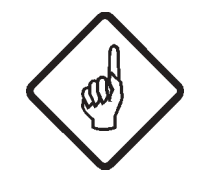

**SposÛb programowania opisany jest w dalszej części instrukcji.**

*UWAGA !!!*

**OZNACZENIA I SYMBOLE STOSOWANE W INSTRUKCJI:**

- "(≡)"- sygnał specjalny sygnał zgłoszenia w trybie programowania centrali
- Ñ( **=**)î **-** sygna ł kontynuacji, informuje o przyj ściu ostatniej cyfry kombinacji okre ślaj ącej programowan ą funkcj ę
- Ñ ( **-**) î **-** sygna ł potwierdzenia, w trybie programowania pomaga w okre śleniu miejsca, do którego doszedłeś w programowaniu

Sygnały akustyczne zostały dokładnie opisane w "Instrukcji obsługi centrali".

- Ñ **5/7** î **-** mo żliwość wybrania cyfry 5 lub 7,
	- **-** cyfra "5" powoduje akceptację możliwości, określonej wybraną kombinacj ą cyfr
	- cyfra "7" powoduje wycofanie się z zaprogramowania możliwości, okre ślonej wybran ą kombinacj ą cyfr

Najczęściej spotykane skróty:

- **KK -** dwucyfrowy numer katalogowy
- **F** jednocyfrowy numer fizyczny
- **FF** dwucyfrowy numer fizyczny nr zacisków w przełącznicy
- **TT -** numer taryfy
- **gg -** dwie cyfry określające godzinę
- **mm -** dwie cyfry określające minuty
- **AP -** abonent pośredniczący
- **CM -** centrala miejska (zewnętrzna)
- **wł/wył -** wybranie wskazanej kombinacji powoduje przełączenie funkcji
- i lub ii indeksy, mają różne znaczenie, zazwyczaj określają liczbę cyfr wprowadzanego kierunku, numeru; **uwaga** (!) - podwójne ii oznacza, że parametr ten musi być dwucyfrowy, jeżeli jest to cyfra np.,  $5$ " wprowadzamy  $0.05$ "

#### **SYSTEM NUMERACJI W CENTRALI MIKROTEL CA32**

#### numery fizyczne

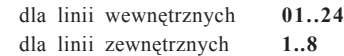

#### numery katalogowe

dla linii wewnętrznych **30..69 (fabrycznie 31..54)** dla linii zewnętrznych **0, 81..86**

--------------------

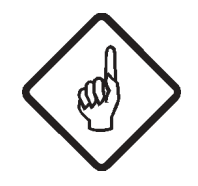

**Numery katalogowe abonentów wewnętrznych można zmieniać jedynie w zakresie 30-69. Zmieniając abonentowi numer katalogowy,** kasujemy nadawany numer abonentowi, który go **posiadał !**

*UWAGA !!!*

#### **STAN CENTRALI PO WPROWADZENIU STANDARDU pkt 1, 2 - str. 21,22:**

#### **STANDARD CENTRALI:**

linie zewnętrzne - nr katalogowy "0" abonenci - nr katalogowe **KK=31..54 (FF=01..24)** abonenci - kategoria "uprawniony" abonent pośredniczący - nr **KK=32 (FF=02)** grupa konferencyjna - nr **KK= 34, 35, 36 (FF=04,05,06)** usługi - **włączone** (patrz str. 23) kryterium zaliczania **-** system **krajowy** obsługa linii wewn. i zewn. - **tryb całodobowy**

#### **STANDARD TARYFIKATORA:**

rejestracja dla linii zewn. - **powyżej taryfy nr 02**. Rejestracja powyżej taryfy nr 02 oznacza, że rejestrowane są połączenia dla taryfy nr 03 i wyższych. rejestracja dla linii wewnętrznych - taka **jak dla linii zewnętrznych** (na wyświetlaczu informacja "WYŁ")

#### dyskryminacja **- wyłączona**

abonent publiczny, hotelowy, natychmiastowe wydruki, limity **- wyłączone** tabela taryf krajowych - wg wcześniejszego zamówienia u producenta taryfikacja linii zewnętrznych - **wg I tablicy** (tablica wg danych fabrycznych)

**MIKROLEL** 

Standardowo ustawiane taryfy pochodzą z wykazu: WYKAZ NAJCZĘŚCIEJ STOSOWANYCH TARYF: dane z dnia 29.11.1999 (\*)

00 - bezpłatna 01 - jeden impuls 02 - zaliczanie co 180 s (w godz. 8.00 - 22.00) 360 s (w godz. 22.00 - 8.00) 03 - zaliczanie co 60 s 04 - zaliczanie co 30 s (w godz. 8.00-18.00) 40 s (w godz. 18.00-22.00) 60 s (w godz. 22.00-8.00) 05 - zaliczanie co 22.6 s (w godz 8.00-18.00) 30 s (w godz 18.00-22.00) 45.5 s (w godz. 22.00-8.00) 06 - zaliczanie co 12 s (\*\*) 07 - zaliczanie co 7.20 s (\*\*) 08 - zaliczanie co 3.60 s (\*\*) 09 - zaliczanie co 10.30 s (w godz 8.00-18.00) (\*\*) 13.70 s (w godz 18.00-22.00) 20.60 s (w godz. 22.00-8.00) 10 - zaliczanie co 10.40 s (\*\*) 11 - zaliczanie co 9.90 s (\*\*) 12 - zaliczanie co 8.52 s (\*\*) 13 - zaliczanie co 7.70 s (\*\*) 14 - zaliczanie co 6.86 s (\*\*) 15 - zaliczanie co 4.16 s (\*\*) 16 - zaliczanie co 2.30 s (\*\*) 19 - bezpłatna

 (**\***) Ze względu na częste zmiany taryf wprowadzane przez Telekomunikację Polską SA, producent nie bierze odpowiedzialności za zgodność wpisanych taryf do centrali z obowiązującymi w miejscu montażu.

(\*\*) Uwaga - zmiana taryfikacji w ruchu międzynarodowym odbywa się najczęściej przez przedefiniowanie taryf.

#### **INFORMACJE POMOCNICZE DOTYCZĄCE PROGRAMOWANIA**

Zaprogramowanie niektórych opcji oferowanych przez centrale MIKROTEL CA32 może być kłopotliwe. Poniżej przedstawione informacje ułatwią programowanie bardziej skomplikowanych opcji i wyjaśnią pewne pojęcia.

#### **Obejście w centrali MIKROTEL CA32**

Obejście w centrali polega na tym, że jedną lub kilka linii miejskich dołączamy do centrali miejskiej za pośrednictwem innej (sąsiedzkiej) centrali abonenckiej (rys.1).

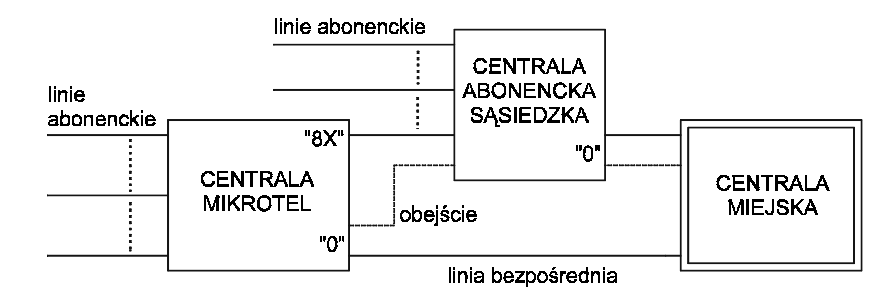

Rys. 1. Przykładowe rozwiązanie obejścia w centrali

Włączenie obejścia (klucz -2-F- 3) powoduje, że wyjście do centrali miejskiej jest realizowane bezpośrednio lub przez centralę sąsiedzką.

Przydzielając linii nr "8X" (klucz - 2-F-1-K) umożliwiamy abonentom połączenie z centralą sąsiedzką (funkcji tej nie mogą wykorzystywać abonenci o kategorii "ZWYKŁY").

Realizacja połączeń przychodzących poprzez centralę sąsiedzką może odbywać się dwoma sposobami:

- 1. Jeżeli centrala sąsiedzka posiada usługę DISA, to abonent zewnętrzny może tonowo wybrać numer abonenta centrali sąsiedzkiej, do którego dołączona jest linia miejska centrali abonenckiej. Jego wywołanie będzie obsługiwane przez abonenta pośredniczącego centrali abonenckiej lub (jeżeli centrala abonencka ma dla tego łącza włączoną usługę DISA) abonent zewnętrzny wybiera kolejne cyfry numeru abonenta żądanego.
- 2. Jeżeli centrala sąsiedzka nie ma usługi DISA to abonent miejski uzyskuje połączenie z centralą abonencką przez abonenta pośredniczącego centrali sąsiedzkiej.

# **MIKRO**JEL

#### **Drukowanie natychmiastowe**

Uzyskanie wydruku natychmiastowego (po skończonej rozmowie) dla abonenta lub linii miejskiej jest możliwe poprzez zaprogramowanie łącznie trzech funkcji:

1. Włączenie natychmiastowego wydruku (klucz - 7-8-9)

2. Włączenie drukowania natychmiastowego od taryfy TT

- dla abonenta (klucz - 7-1-FF-2-TT)

lub

- dla linii zewnętrznej (klucz 7-2-F-2-TT) 3. Włączenie standardu drukarki (klucz - 7-8-7)

#### Tryb dzienny lub dzienno-nocny dla abonentów

Tryb dzienny dla abonentów polega na jednakowej obsłudze abonentów przez całą dobę, natomiast tryb dzienno-nocny na tym, że abonenci są obsługiwani inaczej w dzień i inaczej nocą. Istotną cechą trybu dzienno-nocnego jest to, że w nocy abonenci mogą zestawiać połączenia wychodzące tylko do określonych abonentów miejskich, których numery są zdefiniowane w centrali jako numery skrócone oraz do służb alarmowych - tj. numery 99X.

W standardzie centrali ustawiony jest tryb dzienny. Ustawienie trybu dzienno-nocnego dla abonentów wymaga zaprogramowania:

- 1. Sposobu obsługi dla określonych dni tygodnia (klucz -9-1-X)
- 2. Wprowadzenia czasu włączania i wyłączania trybu nocnego w określone dni tygodnia

(klucz -9-3-X) oraz (klucz -9-4-X)

3. Wprowadzenia numerów nocnych (skróconych)

#### (klucz -9-2-X)

Takie zaprogramowanie sposobu obsługi abonentów oznacza, że tylko abonenci pracują w trybie dzienno-nocnym. Wszystkie linie zewnętrzne są dostępne dla abonenta o każdej porze doby.

#### **Łącza wydzielone**

Programowanie centrali pozwala na dowolne zorganizowanie łączności przychodzącej i wychodzącej. Stwarza również możliwość różnej organizacji pracy łączy w zależności od pory doby. Ilustruje to rys. 2, przedstawiający przykładową organizację pracy dla dwÛch linii miejskich i sześciu abonenckich.

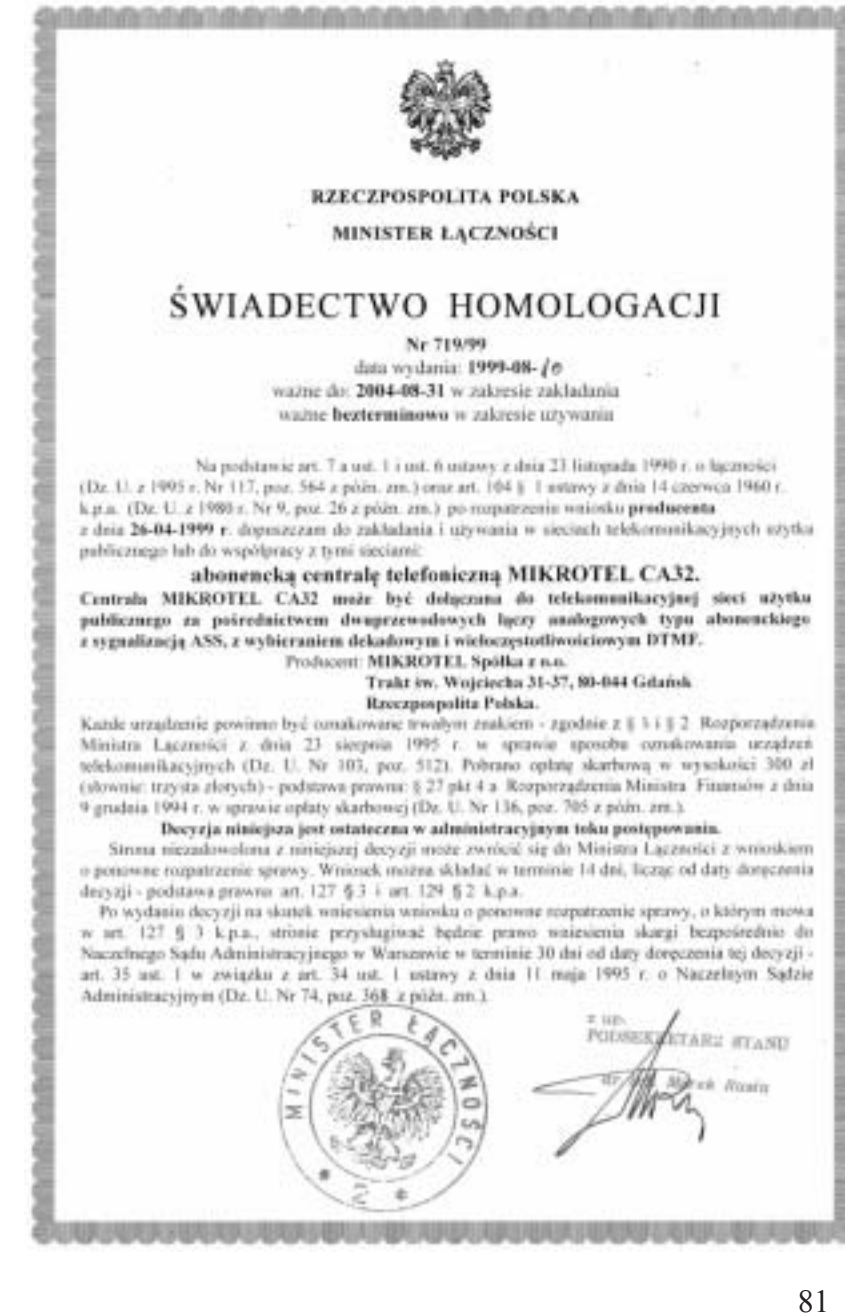

Obwód sygnału sterującego pracą układu ZPR2 został tak zaprojektowany, aby ten układ można było oddalić od centrali na odległość 200 m zachowując w przewodach małą wartość napięcia sygnału sterującego. Zostało to zrobione ze względów bezpieczeństwa, aby nie ciągnąć daleko przewodów od urządzenia zasilanego napieciem ~220 V. W przypadku konieczności oddalenia ZPR2 na odległość większą niż 200 m należy skonsultować się z serwisem.

Układ ZPR2 wyposażony jest w bezpiecznik sieciowy WTA 250V/2A zabezpieczający układ przed uszkodzeniem. Prawidłowa instalacja ZPR2 wykonana jest wówczas, gdy przewód fazowy jest podłączony do gniazda **L** kostki (patrz rys.) Niewłaściwe podłączenie przewodu (bezpiecznik na przewodzie zerowym) może spowodować porażenie prądem przy pracach serwisowych mimo wykręcenia bezpiecznika.

Układ ZPR2 zaleca się podłączyć równolegle do istniejącego włącznika (Wł) aby istniała w razie potrzeby możliwość włączenia urządzenia ręcznie z pominięciem sterowania centrali.

Układ ZPR1 zaleca się podłączyć przez stycznik ST o następujących parametrach:

- napięcie cewki: ~230 V
- ilość styków: 1 x zwierny
- obciążenie: zależne od dołączonego układu dzwonka

Przykładowo może to być stycznik SIEMENS 3TG1001 0ALL (~230 V, 3 x zwierny, 1 x rozwierny, obciążenie 4kW)

### **Zalecany sposÛb podłączenia obwodu dzwonka**

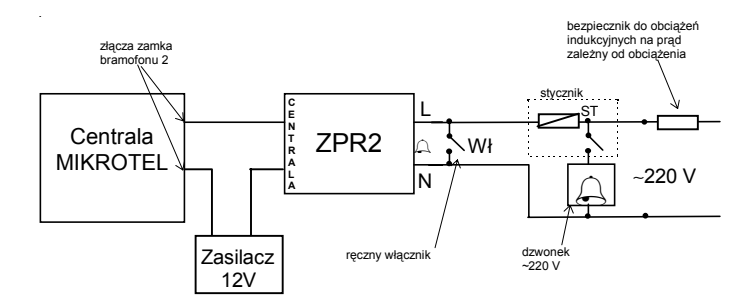

#### *Parametry techniczne:*

- napięcie sygnału sterującego: 5 ÷ 12 V DC
- napięcie zasilające sterowane urządzenie: 220 V AC
- standardowy prąd obciążenia urządzenia: 2 A
- długość przewodów sygnału sterującego: do 200 m

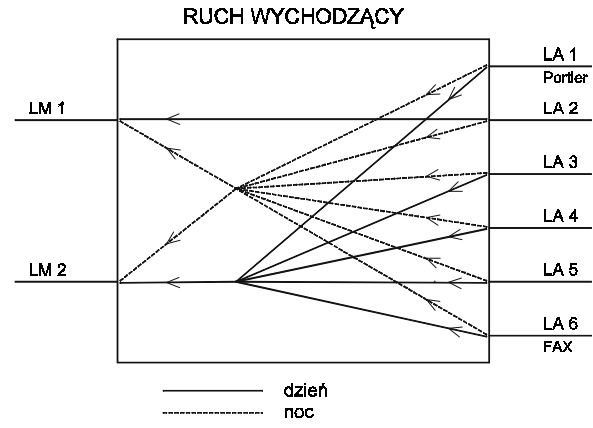

Rys. 2. Przykładowa organizacja łączy

Taka organizacja pracy wymaga zaprogramowania:

- 1. Linii zewnętrznych dostępnych dla abonenta w ruchu wychodzącym dla całej doby lub osobno dla dnia i nocy.
- 2. Sposobu obsługi linii zewnętrznych w poszczególne dni tygodnia.
- 3. Godzin włączania i wyłączania trybu nocnego obsługi linii miejskich.

#### **Abonent pośredniczący**

Są dwie możliwości ustawienia programowo abonenta lub abonentów pośredniczących.

1. Ustawienie takich samych aparatów pośredniczących (lub aparatu pośredniczącego) dla wszystkich linii zewnętrznych (miejskich) i dla całej doby.

klucz - 6 - i -  $FF_1...FF_i$ 

Dla większej ilości abonentów ( $i=1...6$ ) pośredniczących można ustawić dwa typy pracy (klucz  $-6 - 8$ )

- abonent pośredniczący główny + rezerwowi (wówczas wywołanie przychodzi do abonenta pośredniczącego głównego a jeśli jest zajęty lub nie odbiera wywołania połączenie jest kierowane do abonenta lub abonentów rezerwowych).

- grupa abonentów pośredniczących - wówczas wywołanie kierowane jest jednocześnie do wszystkich abonentów pośredniczących.

2. Ustawienie łączy wydzielonych, które pozwala na różne zorganizowanie łączności przychodzącej w zależności od pory doby. WÛwczas programuje się osobno abonenta pośredniczącego (lub grupę abonentów pośredniczących), obsługującego określoną linię miejską w dzień i w nocy.

 $(klucz - 2 - FF - 9 - x)$ 

Przykładową organizację obsługi ruchu przychodzącego przedstawiono na rys. 3.

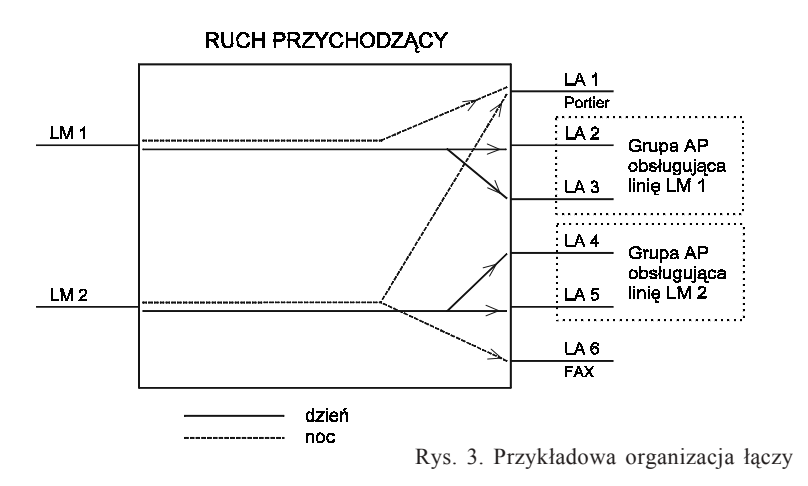

#### **Abonent hotelowy**

Abonentowi wewnętrznemu programujemy obsługę trybem hotelowym: (klucz - 7 - 1 - FF - 7 - 3)

Oznacza to, że taki abonent ma możliwość realizowania połączeń zewnętrznych tylko w takiej sytuacji, gdy zostanie odblokowany programowo (klucz - 7 - 6 - FF) przez abonenta głównego - np. w recepcii.

Nadanie abonentowi takiego trybu wymaga wcześniejszego skasowania licznika abonenta (klucz - 7 - 2 - FF - 0 - 1). Zablokowanie abonenta hotelowego powoduje wydruk stanu licznika (w złotówkach) oraz jego wyzerowanie. Jeżeli do rachunku ma być dołączony wykaz rozmów - należy włączyć dla abonenta rejestrację połączeń.

#### **Abonent publiczny**

Aby zaprogramować abonenta publicznego należy:

1. Abonentowi wewnętrznemu włączyć funkcję "abonent publiczny" z jednoczesnym wyborem numeru wyświetlacza (klucz - 1 - FF - 5 - W)

2. Jeżeli abonent główny (01) nie będzie abonentem kasującym wyświetlacz należy wybrać jedno z poniższych rozwiązań:

a) zaprogramować, który abonent wewnętrzny będzie kasował wyświetlacz (klucz- 0 - 4 - W - FF)

b) włączyć autokasowanie (klucz - 7 - 8 - 2)

3. Jeżeli potrzebne są rachunki za rozmowy przeprowadzane przez abonenta publicznego należy włączyć wydruk natychmiastowy (klucz - 7 - 8 - 9) *UWAGA: dla abonenta publicznego standardowo wydruki są dokonywane od taryfy 02*

### **DODATEK A**

# **Instrukcja instalacji Zdalnego Przekaźnika ZPR2**

Układ zdalnego przekaźnika ZPR2 umożliwia wysterowanie sygnałami z centrali MIKROTEL CA32 urządzenia zasilanego z sieci energetycznej ~220 V, np. włączanie/wyłączanie dzwonka szkolnego. ZPR2 jest oddzielnym układem dołączanym do centralki (przekaźnik zamka bramofonu 2) parą przewodów przy pomocy których przesyłane są sygnały sterujące. Z drugiej strony do układu ZPR2 dołączony jest obwód zasilania urządzenia (np. szkolnego dzwonka).

UWAGA! Podczas instalacji należy wyłączyć zasilanie dzwonka. W układzie sterowania dzwonkiem może wystąpić napięcie sieci energetycznej grożące porażeniem. Dlatego montaż i zmiany przeprowadzane po otwarciu obudowy należy wykonywać przy odłączonym zasilaniu dzwonka. **Montaż ZPR2 powinien być wykonywany przez osobę posiadającą uprawnienia do wykonywania instalacji elektrycznych.**

#### *Instalacja układu Zdalnego Przekaźnika ZPR2:*

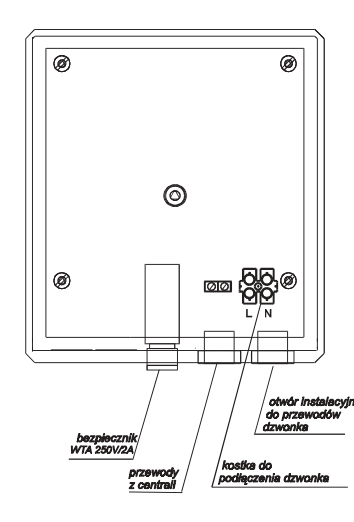

ªª odkręcić wkręt mocujący obudowę i zdjąć jej górną część;

ªª doprowadzić przewody z centrali do gniazda CENTRALA **(biegunowość nie jest istotna)**. Układ należy połączyć z centralą przewodami typu YTKSY o przekroju co najmniej 0,5 mm (skrętka);

ªª doprowadzić przewody od obwodu dzwonka do gniazda  $\bigcirc$  (przewód fazowy podłączyć do gniazda **L**);

ªª przykręcić gÛrną część obudowy;

ªª przymocować dolną część obudowy do ściany przy pomocy dołączonych rzepów. ªª włączyć zasilanie dzwonka.

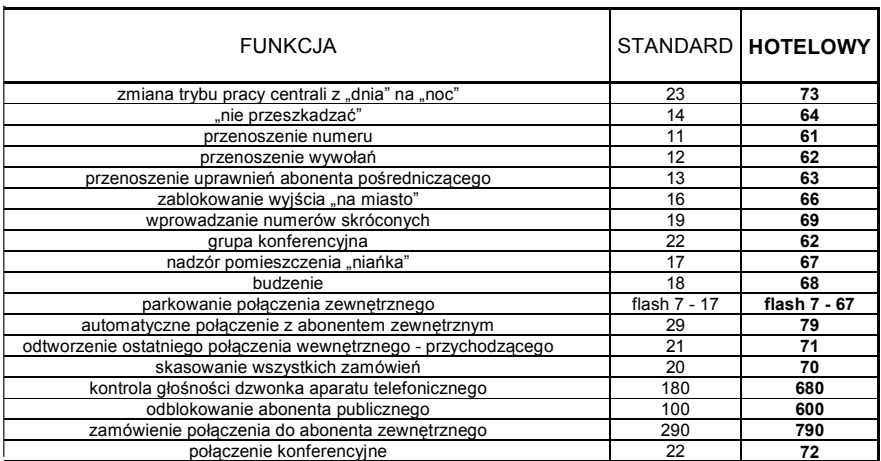

**Po zmianie numeracji na hotelową aby ponownie wejść w programowanie należy wybrać: 6 5 klucz.**

### **6. WARUNKI EKSPLOATACJI**

**Zgodnie z Warunkami Gwarancji do instalacji i uruchomienia centrali, oraz opieki serwisowej upoważniony jest jedynie Serwis Autoryzowany - specjalna umowa podpisana między serwisem, a producentem.**

Poprawna praca centrali jest gwarantowana przy prawidłowym zainstalowaniu, zaprogramowaniu zgodnie z "Instrukcją programowania" oraz właściwym użytkowaniu.

Prace związane z czyszczeniem, testowaniem, usuwaniem uszkodzeń oraz włączeniem centrali do ruchu powinien wykonywać serwis autoryzowany lub pracownik przeszkolony przez producenta.

Pomieszczenie, w którym zostanie zainstalowana centrala powinno spełniać następujące warunki:

- temperatura otoczenia od +10 $\degree$ C do +40 $\degree$ C,
- wilgotność względna od 40% do 70%.

Pomieszczenie należy utrzymywać w czystości. Nie wolno w nim przechowywać środków chemicznych zanieczyszczających powietrze.

#### **Opis usługi zamawiania połączenia z abonentem zewnętrznym "290"**

Realizacja usługi zamawiania połączenia zewnętrznego "290" w centralach firmy MIKROTEL następuje według jednego z dwóch kryteriów.

**Kryterium taryfikacji** - abonent zewnętrzny otrzymuje sygnał HOLD po podniesieniu słuchawki **tylko wtedy**, gdy nastapi zmiana biegunowości, upłynie założony "czas zachodni" lub rozpoznane będą impulsy teletaksy. Po otrzymaniu kryterium zaliczania wywoływany jest abonent zamawiający usługę. W takiej prawidłowej sytuacji nie ma znaczenia czas po którym abonent zewnętrzny odbierze wywołanie. Może to nastąpić w czasie pierwszego sygnału dzwonienia.

Jeżeli odebranie wywołania nastąpi po pierwszym sygnale lub w trakcie jego trwania I NIE BĘDZIE ZMIANY BIEGUNOWOŚCI - abonent zewnętrzny usłyszy ciszę, nie jest wywoływany abonent zamawiający - do połączenia nie dochodzi. Przez część osób sytuacja ta może zostać błędnie zinterpretowana jako "głuche połączenie". Podobny efekt może wystąpić w przypadku, gdy na linii po której jest realizowane zamówione połączenie zaprogramowano taryfikację "zachodnią" i NIE UPŁYNĄŁ ZAŁOŻONY CZAS.

**Kryterium formatu sygnału** - po drugim sygnale wywołania u abonenta zewnętrznego program centrali abonenckiej rozpoznaje, że abonent zewnętrzny jest "wolny" i rozpoczyna wywoływanie abonenta zamawiającego. W takim przypadku mogą wystąpić poniżej opisane sytuacje:

**a)** pierwszy odbierze wywołanie abonent zewnętrzny - jeżeli nastąpi zmiana biegunowości, upłynął czas "zachodni" lub zostały rozpoznane impulsy teletaksy to w prawidłowej sytuacji abonent zewnętrzny otrzyma sygnał HOLD do momentu podjęcia wywołania prze abonenta zamawiającego. Natomiast jeżeli nie nastąpi kryterium zaliczania (jedna z powyższych opcji) i abonent zamawiający nie zgłosi się wówczas może wystąpić efekt "głuchego" połączenia nie związany z pracą centrali MIKROTEL.

**b)**pierwszy odbierze wywołanie abonent zamawiający - otrzymuje sygnał zwrotny wywołania. WÛwczas nie ma znaczenia czy wystąpi kryterium zaliczania, do połączenia dochodzi gdy abonent zewnętrzny odbierze wywołanie.

W związku z wyżej wymienionymi niedogodnościami mogącymi się pojawić w przypadku korzystania z usługi "290" wprowadzono możliwość programowego zablokowania tej usługi indywidualnie dla każdego z abonentów.

# **MIKRO** EL

#### **Tryb pracy usługi DISA**

Centrala MIKROTEL CA32 umożliwia nagranie trzech zapowiedzi słownych (DISA1, DISA2, DISA3) oraz udostępnia trzy sposoby ich wykorzystania:

**I. DISA1 i/lub DISA2 i/lub DISA3 standard** - w trakcie odtwarzania i 5 sekund po odtworzeniu zapowiedzi można wybrać tonowo numer wewnętrzny lub czekać na zgłoszenie się telefonistki (abonenta pośredniczącego).

**II. DISA1 i/lub DISA2 i/lub DISA3 zapowiedź** - brak możliwości samodzielnego wybrania numeru wewnętrznego. DISA w tym wariancie traktowana jest jedynie jako zapowiedź informacyjna poprzedzająca połączenie z abonentem pośredniczącym dla danej linii.

Możliwe jest takie zaprogramowanie centrali, iż np: jedna DISA jest standardowa, a dwie pozostałe spełniają jedynie funkcję zapowiedzi. W takim przypadku trzeba szczegÛlnie pamiętać, że nagrane komunikaty muszą być na tyle jasne, aby nie wprowadzały osób dzwoniących w błąd. Np.

**DISA standard:** "Tu firma MIKROTEL, proszę tonowo wybrać numer wewnętrzny lub poczekać na zgłoszenie telefonistki."

**DISA zapowiedź:** "Witamy w firmie MIKROTEL oferującej centrale abonenckie. Proszę czekać na zgłoszenie telefonistki."

**III. DISA zajętość** - wybranie tej opcji powoduje, że bez względu na wcześniejsze ustawienia na wszystkich liniach którym właczono usługę DISA1 jest automatycznie podawana zapowiedź DISA2 jako standardowa. Natomiast komunikat nagrany jako DISA1 jest włączany wówczas, gdy po (lub w trakcie trwania) zapowiedzi standardowej DISA2 lub DISA3 wybierzemy numer wewnętrzny abonenta zajętego. W trakcie trwania zapowiedzi DISA1 informujacej, że abonent jest zajęty można wybrać inny numer wewnętrzny lub czekać na zgłoszenie telefonistki (abonenta pośredniczącego)

Wybranie opcji **DISA zajętość** pociąga za sobą konieczność nagrania odpowiednich komunikatów na oba generatory mowy, np:

**DISA2 i/lub DISA3 standard:** "Tu firma MIKROTEL, proszę tonowo wybrać numer wewnętrzny lub poczekać na zgłoszenie telefonistki."

**DISA1 nietypowa:** "Abonent rozmawia, proszę wybrać inny numer lub poczekać"

**Aby przeprogramować zapowiedzi DISA z opcji "zajętość" należy je (funkcja: WSZYSTKIE DISA) wstępnie ustawić w tryb "DISA standard" lub "DISA zapowiedź" a następnie na nowo zaprogramować pamiętając o nagraniu odpowiednich komunikatów.** 

### **4. STEROWANIE DZWONKIEM SZKOLNYM**

W procesie programowania centrali istnieje możliwość włączenia opcji szkolnej centrali. Umożliwia się tym samym sterowanie (w/g zaprogramowanych rytmów) dzwonkiem szkolnym poprzez układ ZPR2 (oferowany przez firmę MIKROTEL).

Do sterowania układem ZPR2 wykorzystywany jest przekaźnik zamka bramofonu nr 2. Jeżeli bramofon numer 2 został już wcześniej zaprogramowany nie ma możliwości włączenia wersji szkolnej centrali. W takim przypadku należy przeprogramować centralę.

Instrukcja instalacji Zdalnego Przekaźnika ZPR2 - patrz Dodatek A, str. 79

## **5. ZMIANA NUMERACJI CENTRALI**

Programowo istnieje możliwość zmiany numeracji na "hotelową". Polega to na zmianie zakresu dostepnych numerów katologowych.

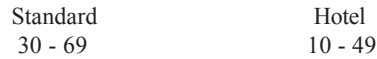

Zmiana numeracji katalogowej pociąga za sobą zmianę numeracji usług. Różni się ona tym, iż wszystkie usługi i funkcje udostępnione przez centralę MIKROTEL CA32 osiągane są w wersji hotelowej przez dodanie do kodu usługi w wersji standard 50, 500 lub 5000. Kasowanie usługi następuje przez dodanie cyfry 0 miedzy pierwszą a drugą cyfrą prefiksu danej usługi (np. kasowanie zamówienia automatycznego połączenia z abonentem zewnętrznym w wersji standardowej - 2090, w wersji hotelowej - 7090) */patrz tabela na str. 78/*. Dostępne numery katalogowe w wersji hotelowej: 10 - 49, przy czym standardowo ustawione są numery 11 - 34.

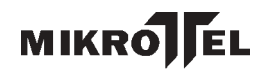

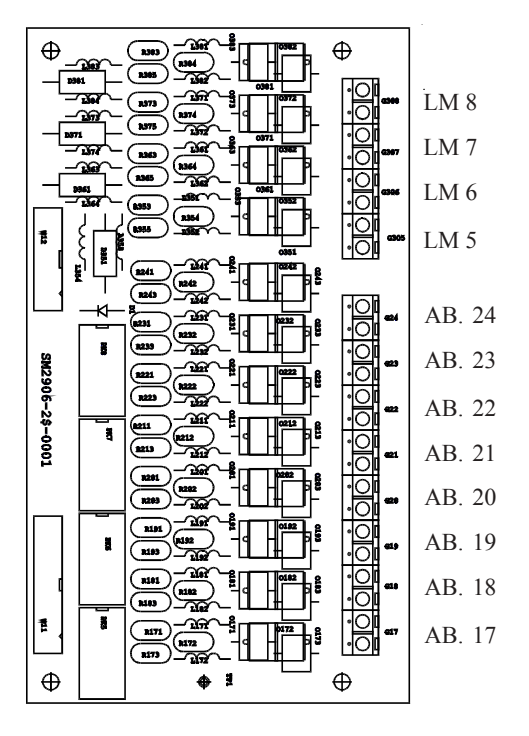

RYS. 11a. Wygląd przełącznicy - nadstawki - centrali MIKROTEL CA32

#### Współpraca centrali z różnymi typami aparatów telefonicznych

W zależności od typu aparatu telefonicznego czas trwania sygnału FLASH jest różny: od 50 ms  $\div$  700 ms. Mogłoby to powodować brak rozróżnienia przez program centrali cyfry "1" nadawanej z aparatu pracującego dekadowo od krótkiego sygnału FLASH nadanego z aparatu pracującego tonowo. Problem rozwiązano w ten spsób, że program centrali "uczy się" typu aparatu podłączonego do każdego złącza abonenckiego. Zapamiętuje te informacje w pamięci. Po wprowadzeniu standardu program przyjmuje, że wszystkie **aparaty nadają cyfry tonowo (DTMF)**. Jeżeli abonent nadaje cyfry dekadowo - to pierwsze połączenie wykonane po włączeniu centrali jest traktowane jako próbne, może nie dojść do skutku.Centrala po pierwszych cyfrach "uczy się", że ten abonent jest dekadowy.

Należy po włączeniu centrali i jej zaprogramowaniu dokonać próby połączenia dekadowego z każdego aparatu w celu "nauczenia" programu. Należy uprzedzić abonentów posługujących się aparatmi ustawionymi do pracy dekadowej, że w przypadku gdy korzystają tonowo - (przełącznikiem lub "\*") z usług centrali zewnętrznej (np. usługi DISA - innej centrali abonenckiej) muszą po zakończeniu połączenia wrócić do poprzedniego ustawienia aparatu lub wykonać jedną próbę zestawienia połączenia. Program centrali musi ponownie "nauczyć" się typu aparatu.

#### **Opis usługi "SYSTEM-DIRECT"**

SYSTEM DIRECT - usługa oferowana przez firmę BCH (Warszawa) umożliwiająca realizację tańszej łączności zagranicznej. Kupując usługę SYS-TEM-DIRECT klient otrzymuje przypisany jemu 8 cyfrowy klucz dostępu do tej usługi ( $\delta$ smą cyfrą jest #) oraz sposób łączenia na numery zagraniczne przez łącza BCH. Dostęp do tej usługi nie jest skomplikowany, jednak wymaga zapamietania długiej ( $\sim$  30 znaków) sekwencji cyfr. Część tej sekwencji stanowi indywidualny klucz przypisany abonentowi.

W centrali MIKROTEL CA32 uproszczono sposób korzystania z tej usługi oraz zabezpieczono klucz dostępu przed niepowołanymi osobami. W trybie programowania można wprowadzić maksymalnie 8 kluczy dostępu do usługi. Wprowadzać klucze może jedynie osoba uprawniona. Po wprowadzeniu i zatwierdzeniu klucz nie jest jawny, nie można go podglądać (np. przez serwis). Jeżeli zatwierdzony będzie błędny klucz (pomyłka przy wpisywaniu) należy klucz wykasować i wpisać ponownie.

Następnie w trybie programowania należy ustalić, którzy abonenci są upoważnieni do korzystania z tej usługi i z którego klucza. Jeżeli jest tylko jeden klucz dostępu do usługi SYSTEM - DIRECT należy abonentom uprawnionym przydzielić dostęp do tego samego numeru klucza.

# **MIKRO** EL

Możliwość wprowadzenia kilku różnych kluczy dostępu i przydzielenia uprawnionym abonentom określonego (tylko jednego) numeru klucza jest konieczna. Wynika to z faktu, iż centrala MIKROTEL CA32 taryfikuje połączenia z wykorzystaniem tej usługi jako połączenia lokalne. Natomiast rachunek za usługę i połączenia zagraniczne jest przesyłany przez firmę BCH dla klienta na jego klucz dostępu. W związku z tym, jeżeli z centrali korzystają dwie firmy (lub więcej) każda może mieć swój klucz dostępu i osobne rachunki.

Korzystanie z usługi SYSTEM-DIRECT jest maksymalnie uproszczone. Uprawniony abonent wybierając dwie cyfry numeru usługi "28" słyszy w mikrotelefonie sygnał marszrutowania. Wysyłane są w linie wszystkie cyfry dostępu do usługi łącznie z zakodowanym kluczem. Po wysłaniu wszystkich cyfr abonent otrzymuje krótki pojedynczy sygnał potwierdzenia i następnie ciszę. WÛwczas można wybrać kod kraju i numer abonenta. **Abonent nie musi znać kodu dostępu do usługi SYSTEM-DIRECT wystarczy, że wybierze cyfry "28", które sa wewnetrznym numerem usługi w centrali MIKROTEL CA32.**

Aby zaprogramować usługę należy:

- przydzielić abonentowi numer klucza sekwencją 1FF27(1-8)

- zaprogramować klucz dostępu sekwencją 52(1-8)??...

Informacja o usłudze SYSTEM-DIRECT nie jest zawarta w "Instrukcji obsługi - abonent pośredniczący, abonent wewnętrzny". Należy korzystać z aneksu dołączonego do instrukcji.

W centrali rozmowa z wykorzystaniem usługi SYSTEM-DIRECT rejestrowana jest z następującymi danymi:

- pierwsze cyfry wysłane przez centralę (00800)

- numer klucza dostępu do usługi SYSTEM-DIRECT
- numer kierunku wybieranego kraju
- nr abonenta

Taka rozmowa taryfikowana jest w centrali według taryfy **T01**. Właściwy rachunek za rozmowy przysyłany jest dla danego klucza dostępu przez firmę oferującą omawianą usługę.

Po skorzystaniu z usługi SYSTEM-DIRECT można uzyskać połączenie z wykorzystaniem powtórzenia ostatnio wybranego numeru ("90") lub zamówienie połączenia z abonentem zewnętrznym ("290"), ale należy pamiętać, że takie połączenie będzie taryfikowane według taryfy TP S.A. (nie będzie wykorzystywana usługa SYSTEM-DIRECT).

## **3. PRZEŁĄCZNICA CENTRALI MIKROTEL CA32**

Przełącznica do centrali MIKROTEL CA32 montowana jest z centralą w jednej obudowie. Oprócz funkcji przyłączeniowych spełnia także funkcje ochronne zabezpieczając centralę przed przepięciami występującymi po stronie liniowej. Umożliwia także podłączenie do centrali bramofonu. Pakiety przełącznicy przedstawiono na rysunkach nr 11 i 11a.

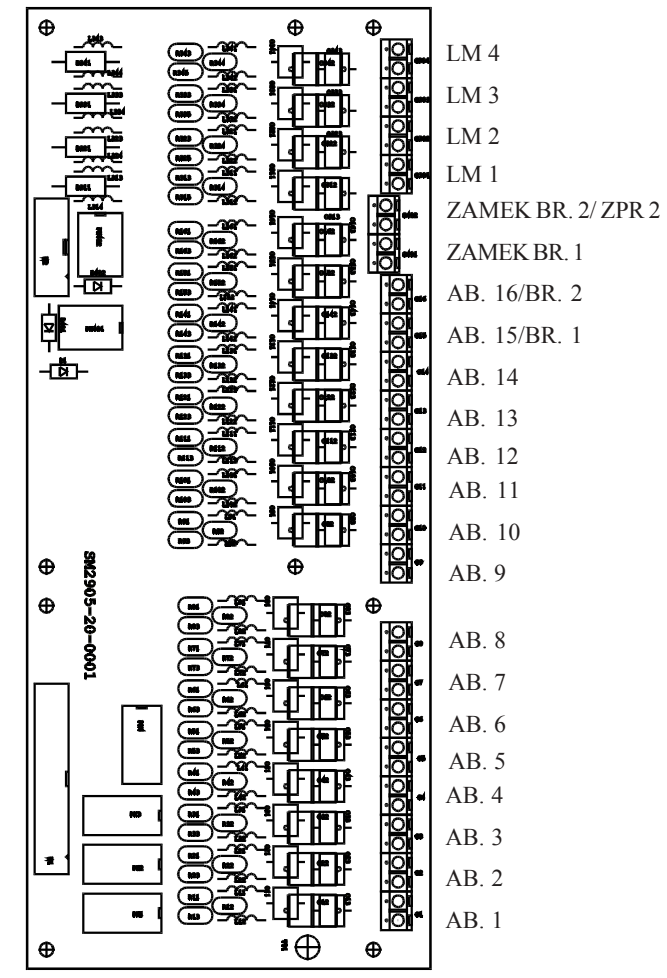

RYS. 11. Wygląd przełącznicy bazowej centrali MIKROTEL CA32

### **2.7. TYPY KABLI - SCHEMATY POŁĄCZEŃ**

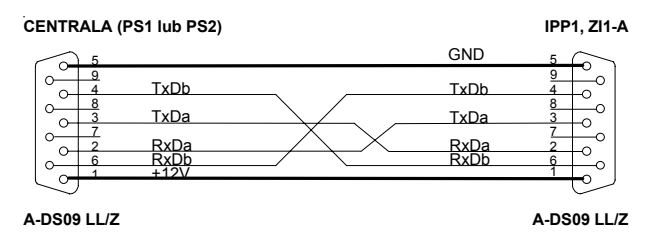

*Rys. 9. Schemat kabla połączeniowego TYP3.*

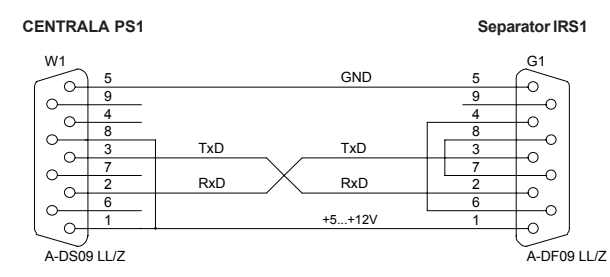

*Rys. 10. Schemat kabla połączeniowego TYP25.*

Ponieważ moduły IRS1 i IPP1 wyposażone są w złącza RS232 25 pin, w niektórych sytuacjach konieczne jest zastosowanie złącza przejściowego (dostępnego w sklepach ze sprzętem komputerowym), zbudowanego w oparciu o tabelę przedstawioną poniżej.

Tabela opisująca złącze RS232 (25 pinów i 9 pinów).

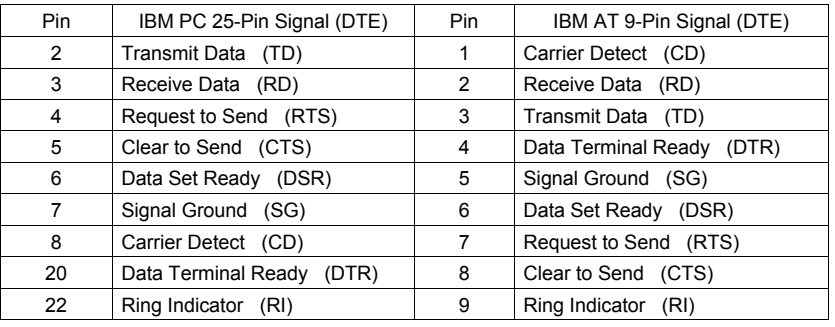

## **Instrukcja programowania centrali MIKROTEL CA32**

Laczyć to nie wszystko!

# **MIKRO**JEL

### **Programowanie centrali MIKROTEL CA32**

Centralę MIKROTEL CA32 programuje się za pomocą aparatu programującego APR w sposób przedstawiony poniżej:

1. APR podłączyć do gniazda **PS2**.

2. Wejście w programowanie następuje po:

NACIŚNIĘCIU KLAWISZA ↑

- 3. Wprowadzić kod dostępu do programowania.
- 4. Zaprogramować centralę (z APR nie ma możliwości nagrywania zapowiedzi słownych).
- 5. Wyjście z programowania następuje po:

NACIŚNIĘCIU KLAWISZA ↓

Docelowo do programowania centrali będzie wykorzystywany analogowy aparat systemowy (obecnie w opracowaniu).

Po podłączeniu aparatu programującego APR można również programować centralę z aparatu telefonicznego abonenta o numerze fizycznym 01 wykorzystując tylko wyświetlacz APR do podglądu prawidłowego działania. Można również podłączyć zdalny wyświetlacz do centrali (przez ZI2) i ustawić go jako kopię wyświetlacza APR (patrz str. 70).

**NAGRANIE ZAPOWIEDZI SŁOWNYCH** możliwe jest tylko z aparatu abonenta o numerze fizycznym 01 (gniazdo zostało wyprowadzone również w dolnej części obudowy) po wejściu w programowanie.

### **2.6. INSTALACJA CENTRALI**

Centralę mocuje się na ścianie wg rys.8.

352 mm

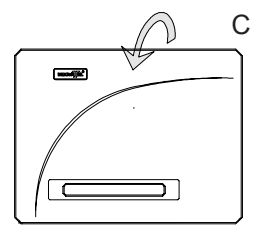

RYS.8. Sposób mocowania centrali na ścianie.

**Po zainstalowaniu centrali należy podłączyć łącza wewnętrzne i zewnętrzne do odpowiednich zacisków (patrz rys. 11, 11a).** Należy zwrócić szczególną uwagę na wybór abonentów o numerach fizycznych 01, 02, 04, 05, 17, 18, 19, 20. W przypadku wyłączenia centrali z sieci lub awarii zasilania (220 V) linie miejskie automatycznie zostają podłączone bezpośrednio do tych abonentów wewnętrznych.

Po zaprogramowaniu centrali zgodnie z "Instrukcją programowania" oraz z wymaganiami użytkownika urządzenie jest gotowe do pracy.

**Do instrukcji dołączony jest szablon według którego można wywiercić otwory umożliwiające zawieszenie centrali.**

### **2.4. IDENTYFIKACJA NUMERU**

Centrala MIKROTEL CA32 jest przygotowana do rozbudowy o moduły CLIP dla każdej linii zewnętrznej. Umożliwiają one rozpoznanie numeru abonenta zewnętrznego, przy czym działają tylko wówczas gdy centrala nadrzędna włączy tą usługę dla linii (w systemie DTMF lub FSK). Centrala MIKROTEL CA32 automatycznie rozpoznaje system nadawania cyfr. Rozbudowa centrali o opcję identyfikacji numeru będzie polegała tylko na zamontowaniu w podstawce modułu CLIP FSK lub CLIP DTMF oraz programowym włączeniu usługi.

Nie może być dowolności w montażu modułu CLIP. Należy pamiętać o zasadzie, że można wyposażyć centralę w jeden moduł, ale musi on być zamontowany na płycie bazowej lub nadstawce miejskiej w pozycji opisanej na płytce jako CLIP0. Nie można bowiem zainstalować modułu CLIP tylko dla LM2, jeśli nie jest zainstalowany dla LM1 lub dla LM6 jeśli nie jest zainstalowany dla LM5.

### **2.5. BRAMOFONY**

Centrala MIKROTEL CA32 posiada w standardzie możliwość obsługi dwóch bramofonów. Instalacja bramofonu odbywa się poprzez dołączenie toru rozmównego oraz przewodów sterowania zamkiem do odpowiednich zacisków w przełącznicy.

Tor rozmówny bramofonu należy dołączyć do gniazda [AB15/BR1 i/lub] AB16/BR2] na przełącznicy **zamiast abonenta 15 i/lub 16**. Bramofon wymaga odpowiedniego (polaryzacja) podłączenia do centrali. Błędne (odwrotne) podłączenie przewodów nie spowoduje uszkodzenia centrali, jedynie po podłaczeniu jej do sieci (220V) aparat pośredniczący będzie ciągle wywoływany (sygnał dzwonienia). Należy wyłączyć centralę z sieci i zamienić miejscami przewody bramofonu. Linię sterowania zamkiem (zestyk zwierny) dołaczamy do zaciskÛw gniazda ZAMEK1/ZAMEK2. Do zasilania zamka stosujemy zewnętrzny transformator dzwonkowy zasilany napięciem sieciowym 220V.

Programowo włączyć opcję BRAMOFON dla abonenta numer 15 i/lub 16 (określić ile przycisków bramofonu będzie aktywnych).

Program centrali umożliwia podłączenie bramofonów z maksymalnie 4 przyciskami. Każdemu przyciskowi można przyporządkować innych abonentów pośredniczących na całą dobę, na dzień i na noc.

**UWAGA:** Połączenia **od bramofonu** można przekazać do innego abonenta wykorzystując opcję: *FLASH 2 + numer abonenta*. Nie można natomiast przekazać połączenia **od bramofonu** do abonenta pośredniczącego stosując opcję: *FLASH 5*.

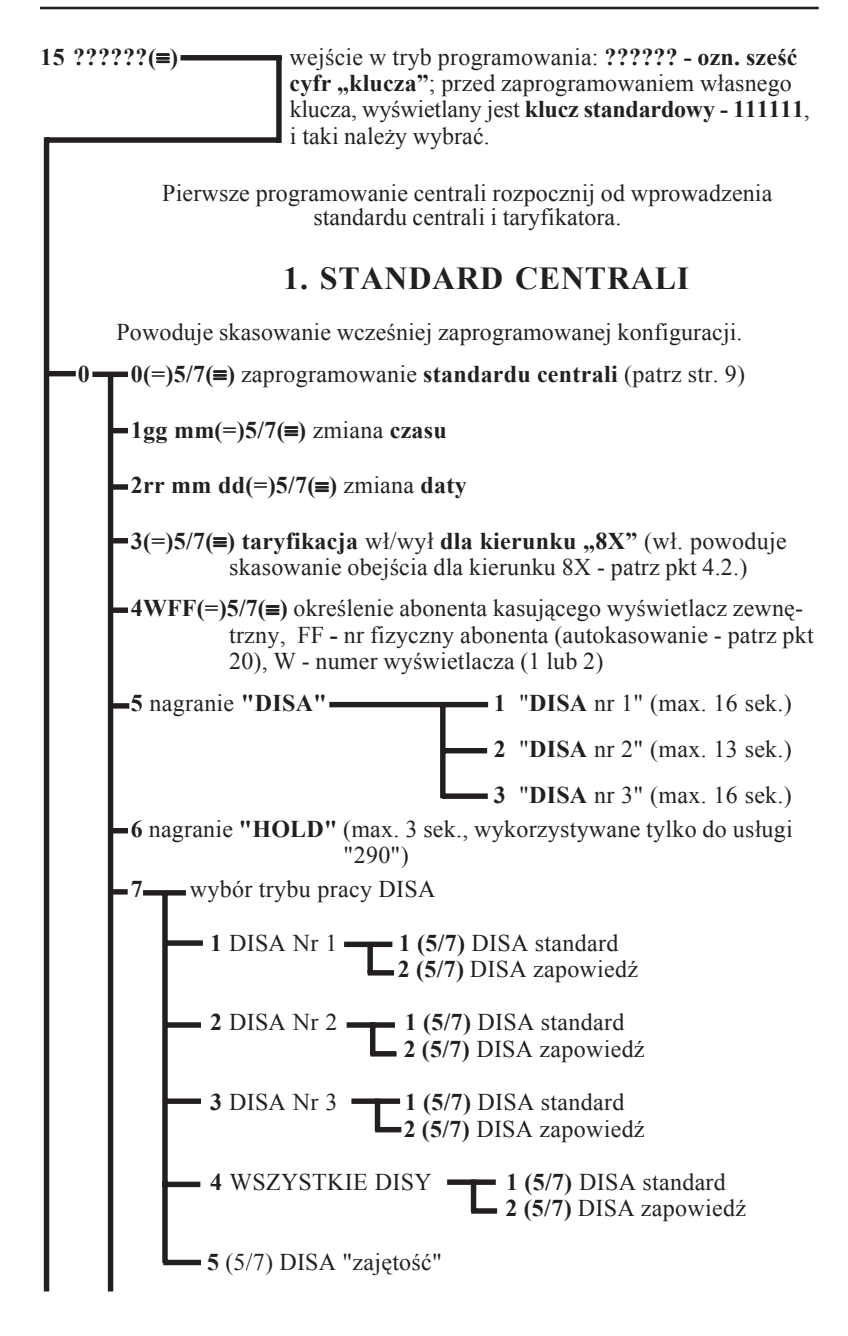

# **MIKRO**JEL

#### **15 klucz (**≡**)**

**0**

#### **8(=) 5/7(-)** wł/wył numeracji "hotelowej" (standardowa nr hotelowa 11-34, możliwość programowania numerów  $10 - 49$ )

 **9(=) 5/7(-)** wł/wył identyfikacja numeru (CLIP) - w standardzie wyłączone

#### **UWAGA!**

 **Nagrywanie -** wymaga naciśnięcia i przytrzymania na czas nagrania przycisku NAGRYWANIE ZAPOWIEDZI znajdującego się w dolnej części obudowy. Naciśnięcie przycisku powoduje automatyczne skasowanie dotychczasowej zapowiedzi.

 **Odtwarzanie -** automatycznie po wejściu do programowania zapowiedzi lub po zwolnieniu przycisku (sprawdzanie jakości nowego nagrania).

 **Nie wolno wgrywać zapowiedzi DISA lub HOLD korzystając z przycisku** znajdującego się na modułach generatorów mowy GM.

#### **2. STANDARD TARYFIKATORA**

Powoduje skasowanie wszystkich danych taryfikacji i wcześniej zaprogramowanych funkcji związanych z taryfikacją

**7(-)0(-)0(=)5/7(-)** wprowadzenie **standardu taryfikatora** (patrz str. 9)

#### **3. ABONENCI**

#### **3.1. ZMIANA NUMERU KATALOGOWEGO**

**-1FF(-)** 1KK(=)5/7(-) zmiana numeru katalogowego, numer katalogowy może przyjmować wartości z zakresu 30**..**69 (!)

#### **3.2. PROGRAMOWANIE KATEGORII**

- $\blacksquare$  1(=)5/7(-) nadanie kategorii "Zwykły"
	- **2(=)5/7(-)** nadanie kategorii "Uprawniony"
	- **3(=)5/7(-)** nadanie kategorii **"Sekretarka"**
	- **4(=)5/7(-)** nadanie kategorii "Dyrektor"
	- **5(=)5/7(-)** nadanie kategorii "Modem" kategoria ta może być nadana jednocześnie z jedną z pozostałych. Abonent jest chroniony wówczas przed zakłóceniami toru rozmównego.

## **2.2. SPOSÓB PROGRAMOWANIA**

Centralę MIKROTEL CA32 programuje się za pomocą aparatu programującego APR w sposób przedstawiony poniżej:

- 1. APR podłączyć do gniazda **PS2**.
- 2. Wejście w programowanie następuje po:

### NACIŚNIECIU KLAWISZA <sup>↑</sup>

- 3. Wprowadzić kod dostępu do programowania.
- 4. Zaprogramować centralę (z APR nie ma możliwości nagrywania zapowiedzi słownych).
- 5. Wyjście z programowania następuje po:

### NACIŚNIECIU KLAWISZA ↓

Docelowo do programowania centrali będzie wykorzystywany analogowy aparat systemowy (obecnie w opracowaniu).

Po podłączeniu aparatu programującego APR można również programować centralę z aparatu telefonicznego abonenta o numerze fizycznym 01 wykorzystując tylko wyświetlacz APR do podglądu prawidłowego działania. Można również podłączyć zdalny wyświetlacz do centrali (przez ZI2) i ustawić go jako kopię wyświetlacza APR (patrz str. 70).

**Nagrywanie zapowiedzi słownych** możliwe jest tylko z aparatu abonenta programującego (nr fiz. 01) po wejściu w programowanie (str. 21,22).

Gniazdo (typu CINCH) **AUDIO WE/WY** pozwalają na podłączenie zewnętrznego źródła sygnału podtrzymania rozmowy (HOLD) oraz dołączenie do systemu rozgłaszania.

#### **2.3. DETEKTOR FAKSU**

W centrali MIKROTEL CA32 zainstalowane są dla każdej linii zewnetrznej detektory faksu (nośna G3 o częstotliwości 1,1 kHz **±** 20 Hz poziom - 24 dBm do -3 dBm).

Sygnał faksu wykrywany jest przez detektor **w trakcie trwania zapowiedzi DISA**. Program automatycznie zestawia połączenie do abonenta zadeklarowanego w procesie programowania jako abonent - TELEFAX. Zastosowanie detektorów faksu usprawnia obsługę **automatycznych połączeń faksowych.**

Taki sam efekt (automatyczne zestawienie do abonenta - TELEFAX) uzyskuje się, jeżeli w trakcie zapowiedzi DISA abonent nadający faks wciśnie klawisz "**\***".

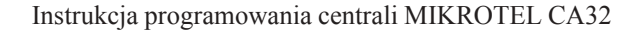

# **MIKRO**JEL

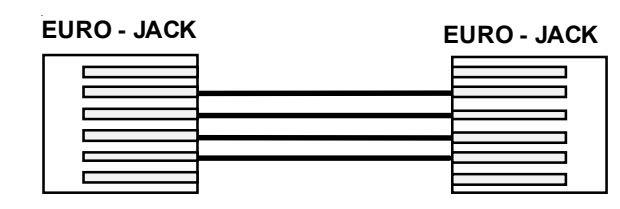

*Rys.7 Schemat połączeń kabla między dwoma sąsiednimi ZW1.*

Istnieje możliwość kaskadowego podłączenia kilku wyświetlaczy ZW1 (np. 2).

- wyświetlacze ZW1 posiadają wewnętrzny układ sterowania pod świetleniem zasilany z centrali.
- każdy wyświetlacz ZW1 wyposażony jest w dwa gniazda typu MODULAR JACK
- **wejściowe** do połączenia z poprzednim wyświetlaczem lub centralą,
- **wyjściowe** do połączenia z następnym wyświetlaczem,
- - **przełącznik SW1** umożliwiający ustawienie numeru wyświetlacza i prędkości transmisji (SW1-4),

*Ustawienie przełącznikÛw SW1 na płycie wyświetlacza*

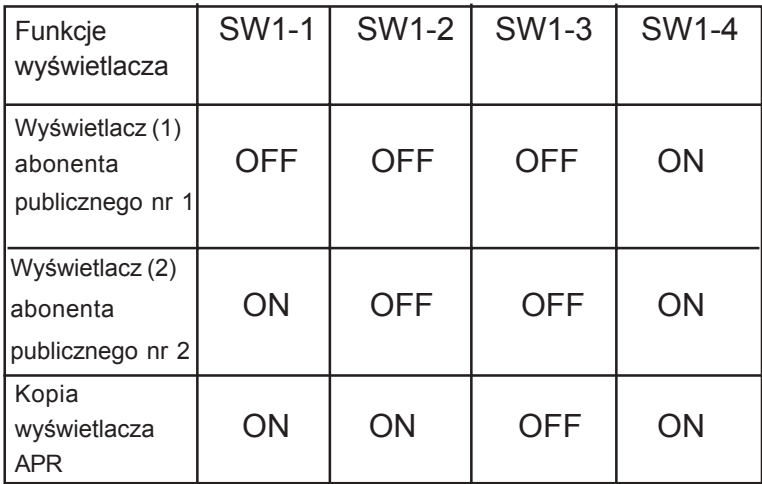

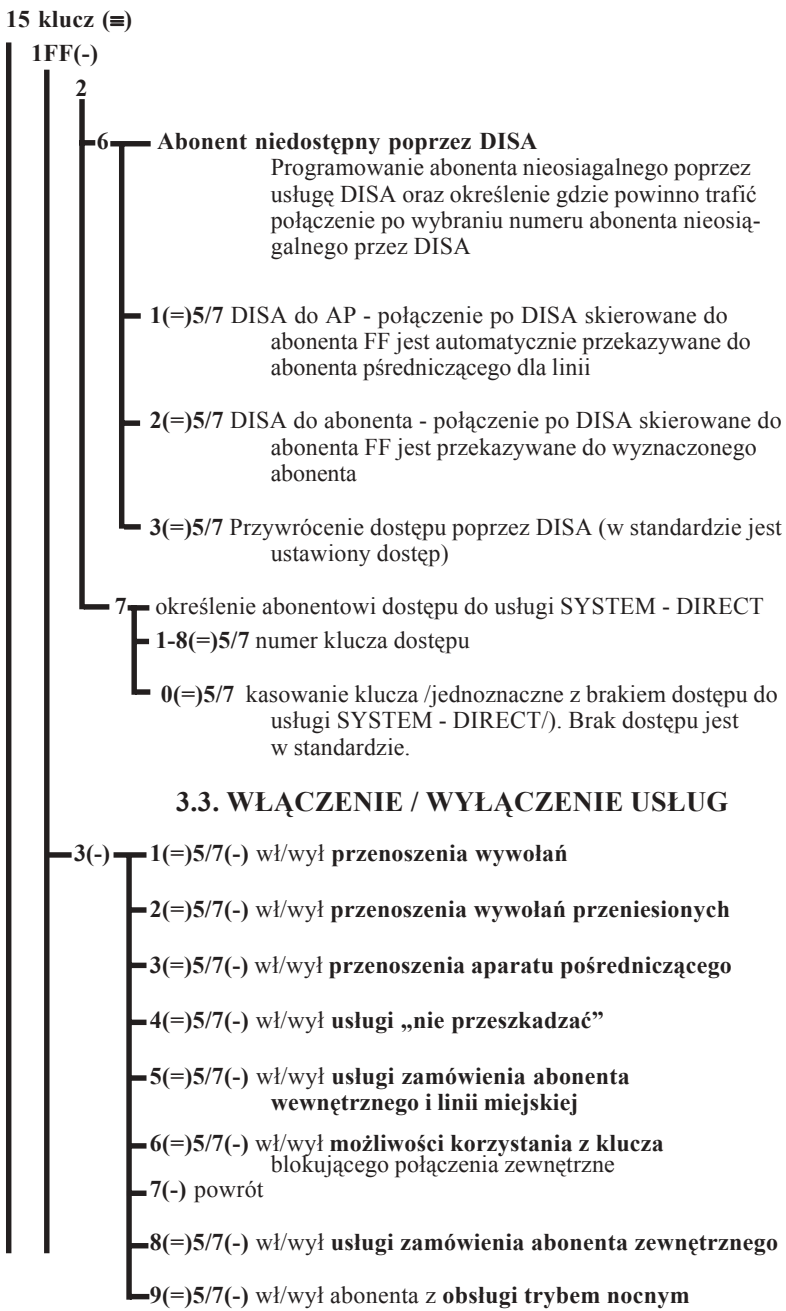

#### **15 klucz (**≡**)**

**1FF(-)**

#### **3.4. PROGRAMOWANIE FAX-u**

 $4(=)5/7(-)$  wł/wył "telefax-u"

#### **3.5. PROGRAMOWANIE ABONENTA PUBLICZNEGO**

 $-5W(=)5/7(-)$  wł/wył "abonent publiczny", W - nr wyświetlacza (1lub 2)

> **ABONENT PUBLICZNY nie może przekazywać połączeń zewnętrznych wychodzących.**

### **3.6. PROGRAMOWANIE BRAMOFONÓW**

**6** wejście w tą operację jest aktywne tylko dla abonentów o numerach fizycznych FF (15 i/lub 16)

**0(=)5/7(-)** abonent (aparat telefoniczny)

**1(=)5/7(-)** abonent/bramofon 1 przyciskowy

**2(=)5/7(-)** abonent/bramofon 2 przyciskowy

**3(=)5/7(-)** abonent/bramofon 3 przyciskowy

**4(=)5/7(-)** abonent/bramofon 4 przyciskowy

BRAMOFON nr 1 - zamiast abonenta 15 BRAMOFON nr 2 - zamiast aboneneta 16

W standardzie bramofony mają przypisane numery katalogowe:

 BRAMOFON nr 1 - numer 75 BRAMOFON nr 2 - numer 76

Zaprogramowanie abonenta(-ów) 15 i/lub 16 jako bramofonu (-ów) powoduje, że nie można przydzielać tych nr. fizycznych do grupy konferencyjnej lub jako rezerwowych.

 Zaprogramowanie abonenta 16 jako bramofonu blokuje możliwość zaprogramowania wersji szkolnej ze względu na wykorzystanie przekaźnika "zamka" bramofonu do sterowania dzwonkiem!

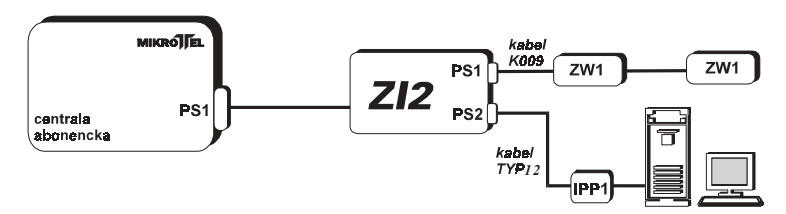

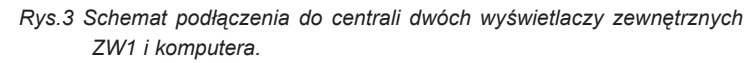

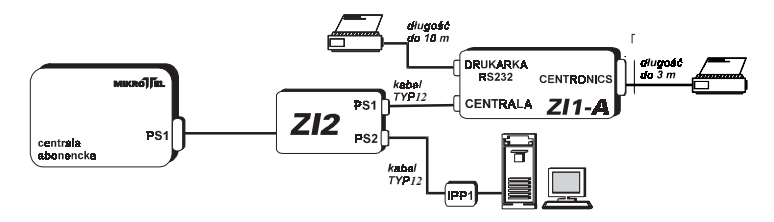

*Rys.4 Schemat podłączenia do centrali komputera i ZI1-A.*

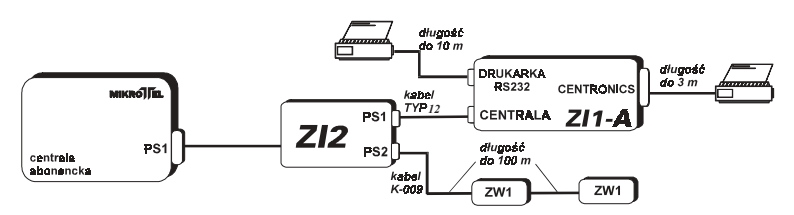

*Rys.5 Schemat podłączenia do centrali ZI1-A oraz wyświetlaczy zewnętrznych ZW1.*

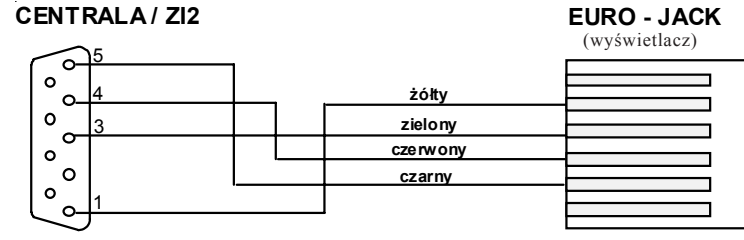

#### **A-DS09**

*Rys.6 Schemat połączeń kabla K-009 łączącego centralę lub ZI2 z pierwszym wyświetlaczem ZW1 .*

2.1. Sposoby podłączenia urządzeń zewnętrznych

**I.** Bezpośrednio do złącza centrali opisanego PS1 można podłączyć:

#### · **Komputer klasy PC**.

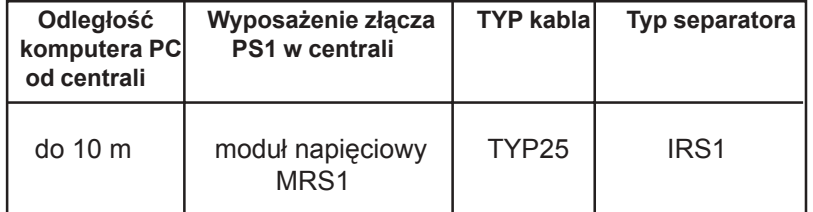

Separator i kabel sprzedawane są w komplecie z programami PRO i WINTAR. Separator IRS1 podłączany jest bezpośrednio do złącza szeregowego (RS232c) komputera.

#### **LUB**

**· Drukarka RS**. Programowo należy **wyłączyć** opcję ZI1 (w standardzie centrali jest wyłączona).

#### **LUB**

- **· Drukarka CENTRONICS** przez interface RSC1. **Drukarka CENTRONICS musi być podłączona do gniazda sieciowego z kołkiem zerującym.**
- **II.** Pośrednio, przez Zdalny Interfejs ZI2, do złącza centrali opisanego PS1 można podłączyć:
- · **Komputer** poprzez kabel TYP12 z separatorem IPP1

#### **ORAZ**

· **Dwa zewnętrzne wyświetlacze ZW1** - programowo należy **włączyć** opcję Zdalnego Interfejsu

**ZI2** - jest powielaczem portów szeregowych, który umożliwia podłączenie do jednego portu centrali dwÛch urządzeń zewnętrznych (np. PC i ZW1). Do jednego z portów ZI2 można podłączyć Zdalny Interfejs ZI1-A, co umożliwia podłączenie i obsługę opcjonalnie jednej z dwóch drukarek (typ RS lub Centronics). W Zdalnym Interfejsie ZI1-A ustawić prędkość transmisji na 9600 b/s (przełącznik w pozycji: 1, 2-ON; 3, 4 -OFF)

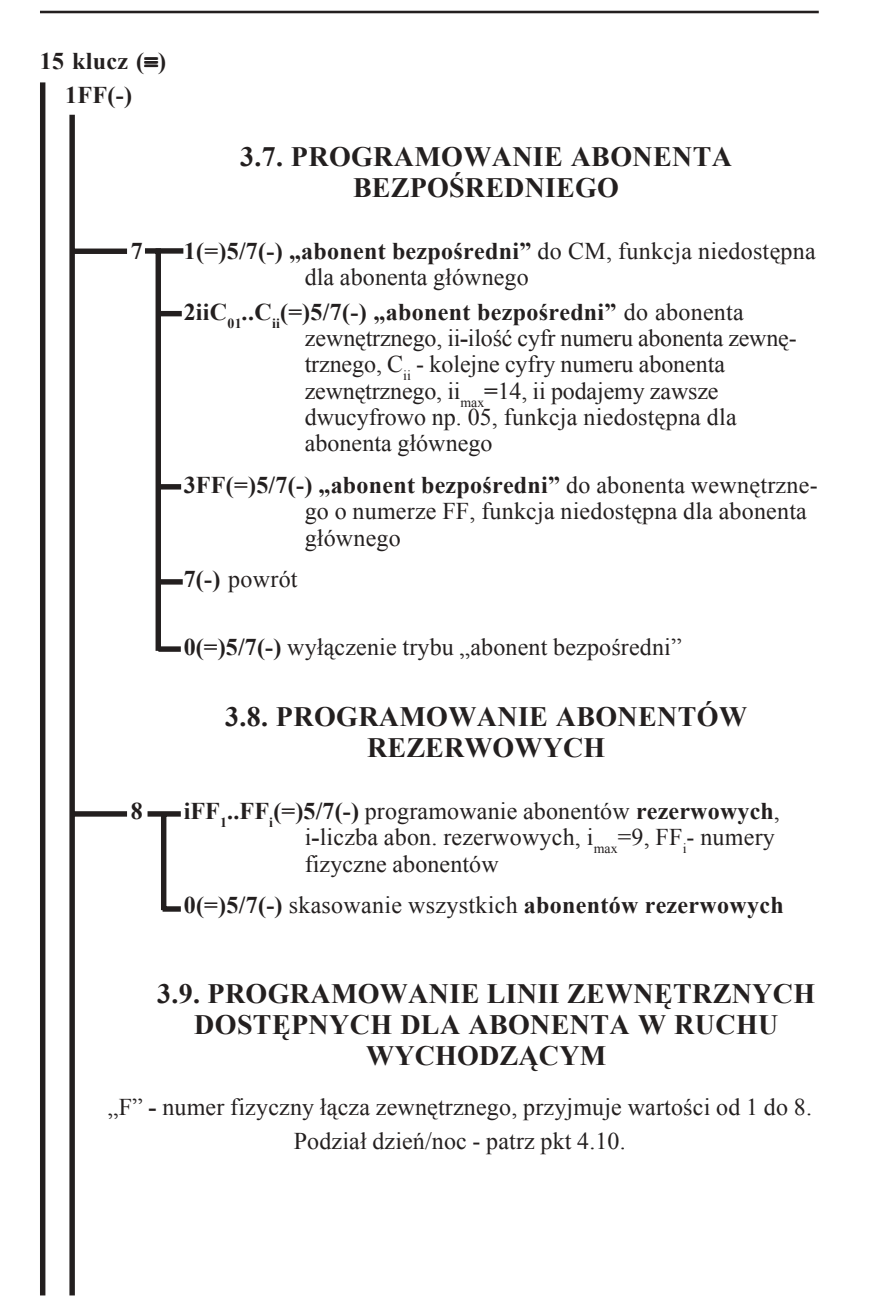

#### **15 klucz (**≡**)**

#### **1FF(-) 9 1 iF(=)5/7(-)** łącza zewnętrzne dla całej **doby**, i=0..8 ilość przydzielanych linii, F**-** numery fizyczne łączy

**2 iF(=)5/7(-)** łącza zewnętrzne dla **dnia**, i=0..8 ilość przydzielanych linii, F**-** numery fizyczne łączy

**3 iF(=)5/7(-)** łącza zewnętrzne dla **nocy**, i=0..8 ilość przydzielanych linii, F**-** numery fizyczne łączy

 $\blacksquare$ 7(-) powrót

#### **3.10. ODBLOKOWANIE/ZABLOKOWANIE ABONENTA**

**0(=)5/7(-) zablokowanie/odblokowanie abonenta** (zalecane dla niewykorzystanych linii wewnętrznych)

### **4.PROGRAMOWANIE PARAMETRÓW LINII ZEWNĘTRZNYCH**

"F" - numer fizyczny łącza zewnętrznego, przyjmuje wartości od 1 do 8. Podział dzień/noc - patrz pkt 4.10.

#### **4.1. ZMIANA NUMERU KATALOGOWEGO LINII ZEWNĘTRZNYCH**

 $2F(=)$  **1K(=)5/7(-)** zmiana numeru katalogowego, K=0 dla "0", K=1-8 dla numeracji dwucyfrowej "8K"

**2 2(=)5/7(-)** melodyjka (standard)

**3(=)5/7(-)** wejście AUDIO

Sygnalizacja przepełnienia bufora taryfikacyjnego

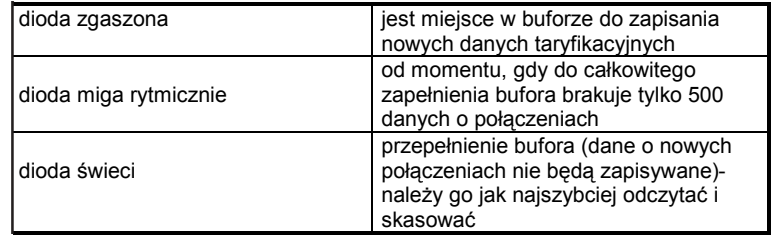

#### Sygnalizacja stanu linii miejskich

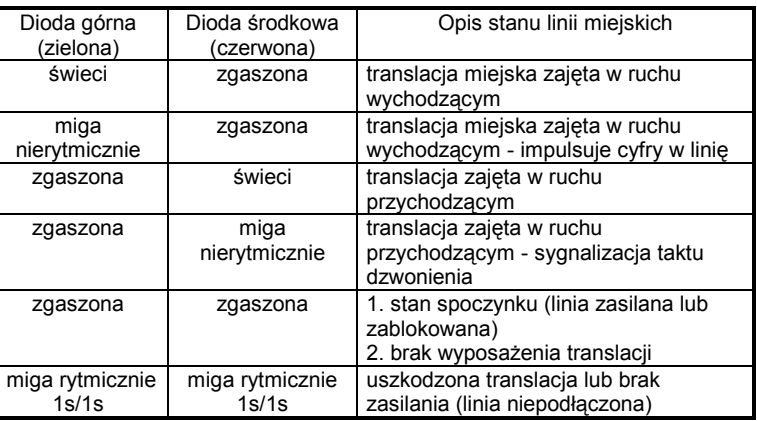

# **MIKRO** EL

 W przedniej części obudowy centrali znajduje się okienko, zawierające 24 diody sygnalizacyjne umieszczone w trzech rzędach po osiem diod oraz jedną dodatkową diodę informującą o stanie centrali.

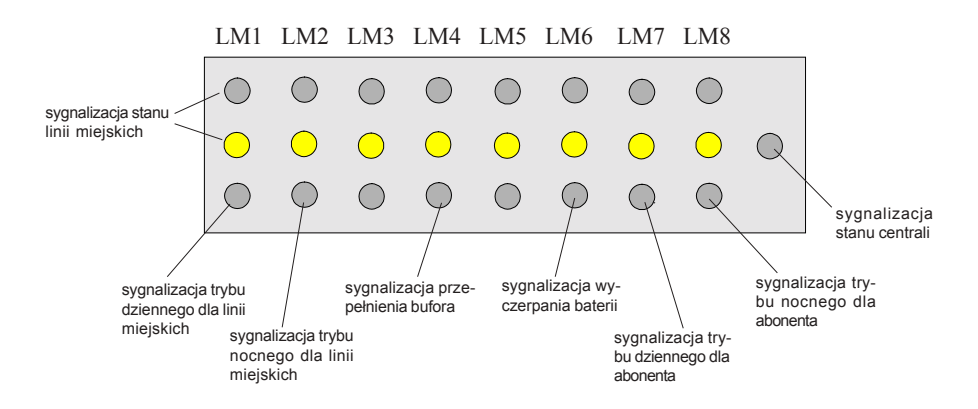

Sygnalizacja stanu centrali

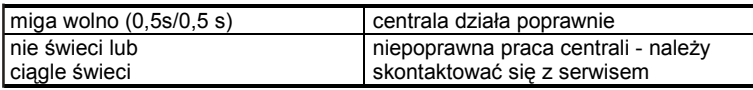

Sygnalizacja trybu dziennego/nocnego/całodobowego dla abonentów **lub** linii miejskich

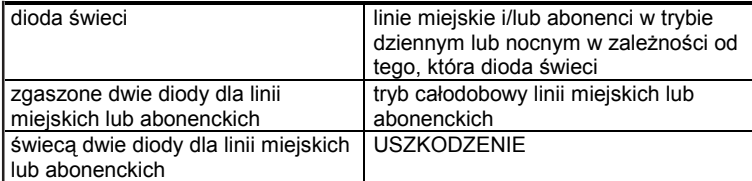

Sygnalizacja wyczerpania baterii

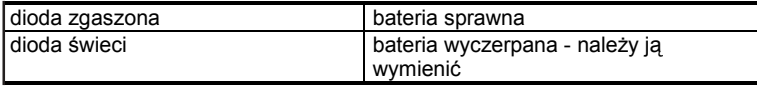

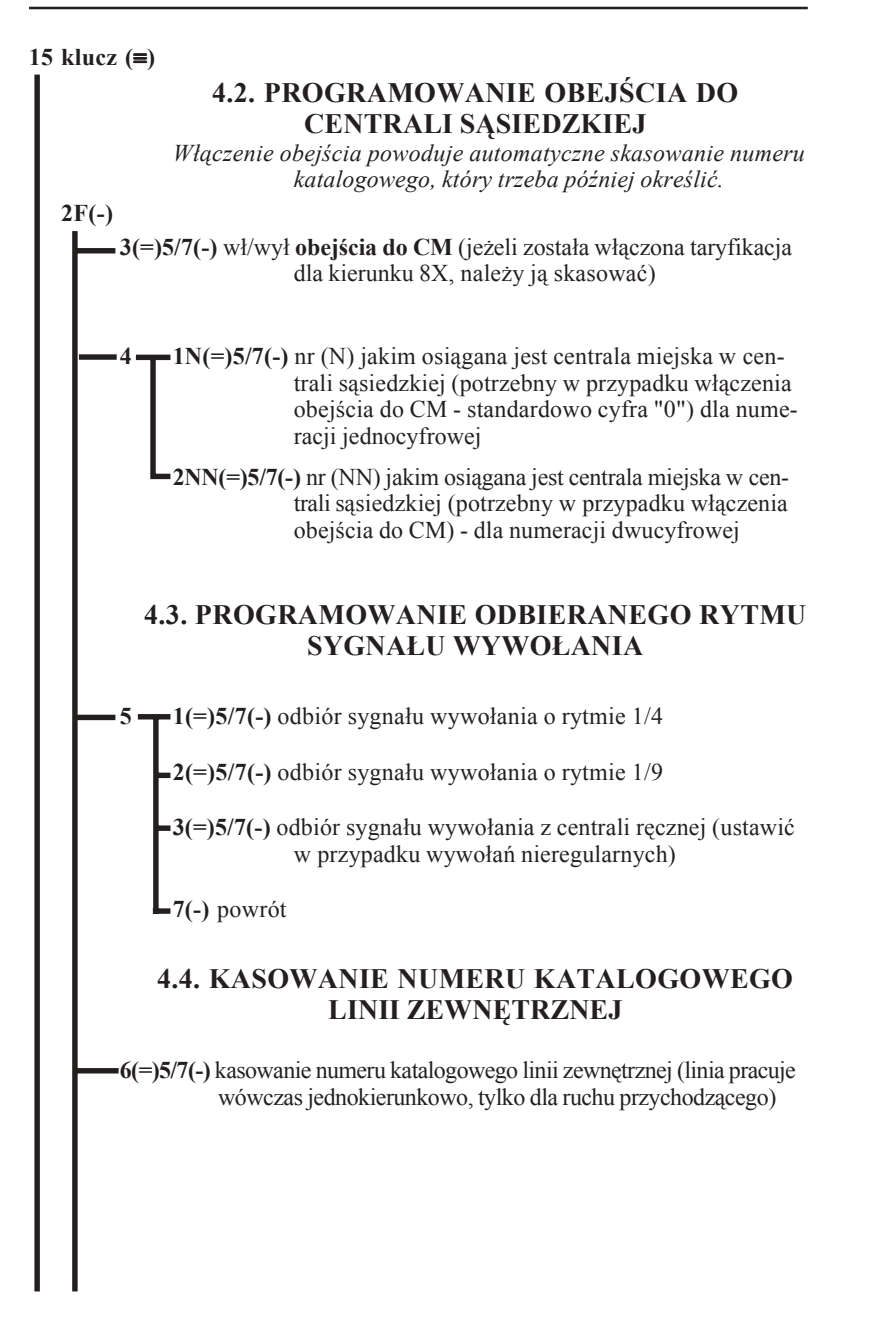

#### **15 klucz (**≡**)**

**2F(-)**

### **4.5. PROGRAMOWANIE RODZAJU TARYFIKACJI LINII ZEWNĘTRZNEJ**

 $-7 - 1 (=)5/7(-)$  wł. taryfikacji **-** "**Krajowy**"

 $\blacktriangle$ 2(=)5/7(-) wł. taryfikacji **-** "**Zachodni** 15s"

 $\blacktriangleright$ 3(=)5/7(-) wł. taryfikacji **-** "Zachodni 25s"

 $\leftarrow$ 4( $=$ ) $\frac{5}{7}$ ( $\leftarrow$ ) wł. taryfikacji **-** "Zachodni 35s"

 $\leftarrow$ 5(=)5/7(-) wł. taryfikacji **-** "Zachodni 45s"

 $-6(=)5/7(-)$  wł. taryfikacji **-** "**Zachodni 55s**"

 $\blacksquare$ 7(-) powrót

"XX s" wartość w sekundach określa czas, po którym rozpoczyna się taryfikacja, bez względu na faktyczny stan połączenia, liczony od momentu zidentyfikowania numeru taryfy.

### **4.6. WSP"ŁPRACA Z CENTRALĄ MIEJSKĄ**

**8 2(=)** 5/7(-) rodzaj współpracy z centralą miejską **dekada/DTMF**

### **4.7. ZAPROGRAMOWANIE FUNKCJI DISA**

- **3(=) 5/7(-)** wł./wył. **DISA** DZIEŃ/DOBA (jednoznaczne z trybem całodobowym, jeżeli **wyłączony** jest tryb dzienno-nocny linii miejskich)
- **4(=) 5/7(-)** wł./wył. **DISA** NOC (działa tylko przy **włączonym** trybie dzienno nocnym linii miejskich)
- $-5$  wybór DISA  $1/2/3$

**1(=) 5/7(-)** wł./wył. **"DISA nr 1"**

**2(=) 5/7(-)** wł./wył. **"DISA nr 2"**

**3(=) 5/7(-)** wł./wył. **"DISA nr 3"**

# **2. BUDOWA CENTRALI MIKROTEL CA32**

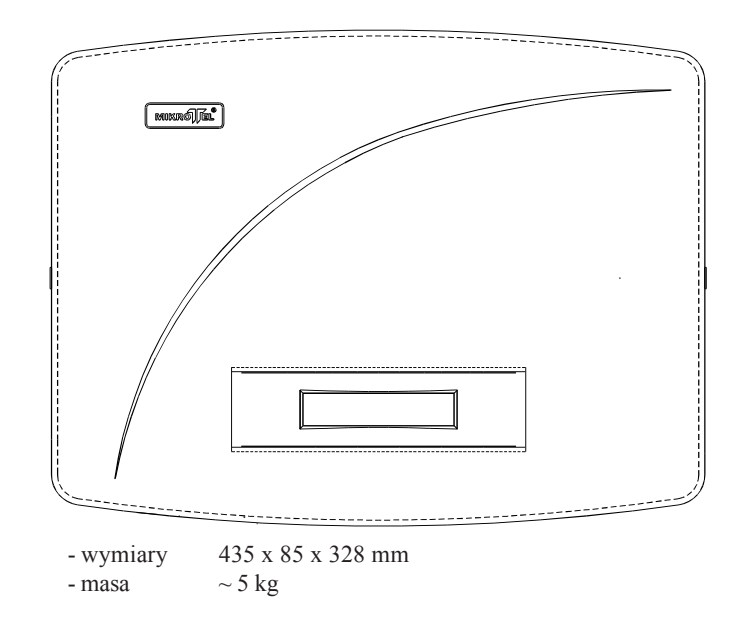

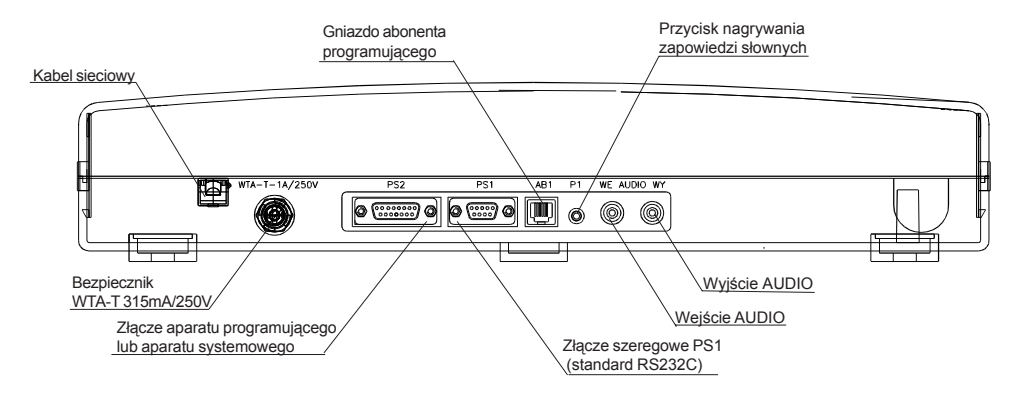

RYS.2**.** Wygląd centrali MIKROTEL CA32 oraz rozmieszczenie złącz.

### **1.4. ZABEZPIECZENIA ŁĄCZY**

W centrali MIKROTEL CA32 standardowo wszystkie łącza (wewnętrzne i zewnętrzne) posiadają zabezpieczenia warystorowe.

Dodatkowo wszystkie łącza zewnętrzne są wyposażone w zabezpieczenia odgromowe. Łącza wewnętrzne mogą być wyposażone w zabezpieczenia odgromnikowe na specjalne zamówienie klienta.

### **1.5. UZIEMIENIE**

Uziemienie nie jest konieczne. Standardowo przepięcia wchodzące na przełącznicę są doprowadzane do zasilacza centrali.

### **1.6. BATERIA**

Bateria służy do podtrzymywania zasilania pamięci RAM (621024). Typ baterii CR2032 (3V). Okres użytkowania baterii wynosi dwa lata, po jego upłynięciu baterię należy wymienić.

Procedura wymiany baterii:

- wyłączyć zasilanie centrali,
- zdjąć obudowę centrali.
- wymienić baterię,

Ze względu na możliwość straty danych taryfikacyjnych i ustawień centrali, czas między wyłączeniem centrali z sieci a włożeniem nowej baterii nie może być dłuższy niż 3 minuty. Zaleca się także przed wymianą baterii odczytać dane taryfikacyjne i ustawienia centrali.

#### **UWAGA:**

Niebezpieczeństwo wybuchu przy nieprawidłowej wymianie baterii. Wymieniać tylko na taki sam lub równoważny typ zalecany przez producenta.

Pozbyć się zużytych baterii zgodnie z instrukcją producenta.

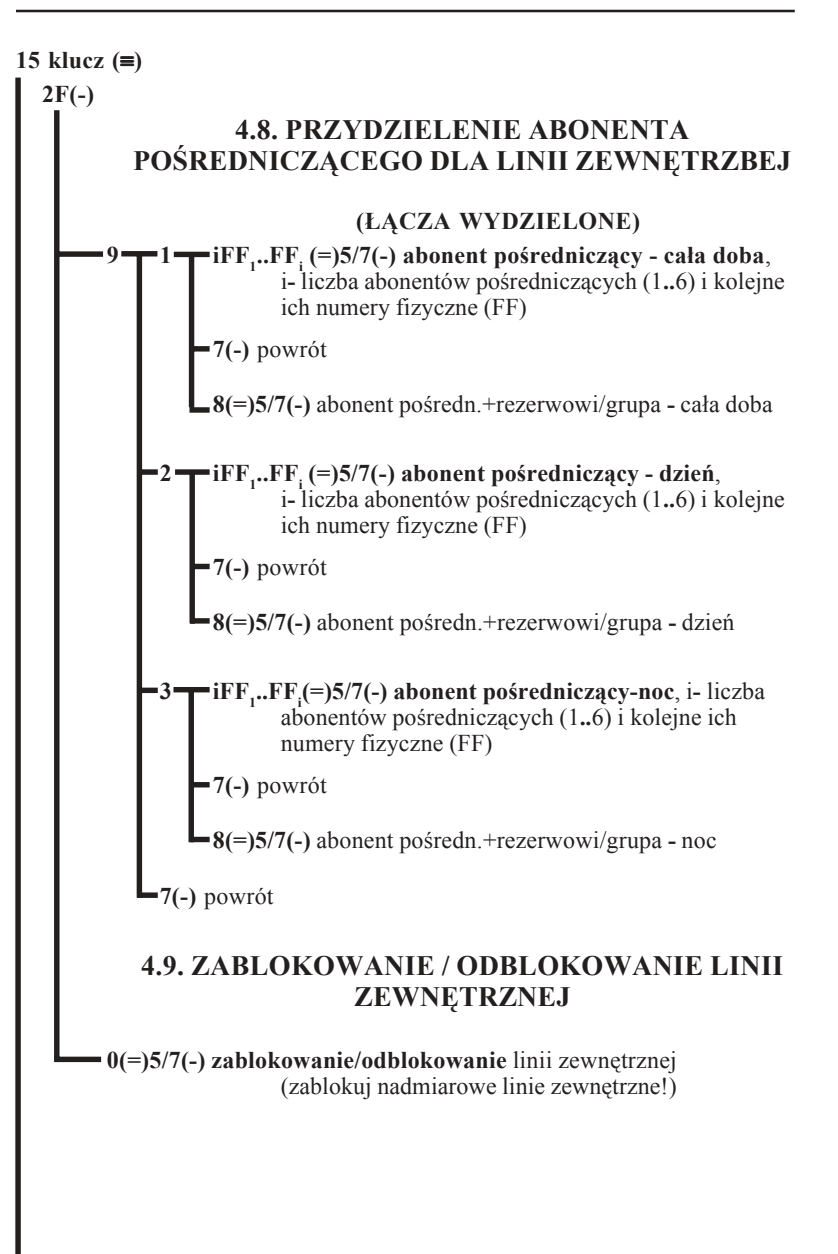

# **MIKRO**JEL

#### **15 klucz (**≡**)**

### **4.10. ORGANIZACJA PRACY LINII ZEWNĘ-TRZNYCH. ŁĄCZA WYDZIELONE**

Określenie sposobu obsługi linii zewnętrznych dla określonych dni tygodnia (tryb dzienny lub dzienno/nocny)

**3 1 5(=)5/7(**≡**)** w dni robocze (od poniedziałku do piątku)

**6(=)5/7(**≡**)** w soboty

**7(=)5/7(**≡**)** w niedziele i dni ustawowo wolne od pracy

#### **4.11. ZMIANA GODZINY WŁĄCZANIA NOCNEGO TRYBU OBSŁUGI LINII ZEWNĘTRZNYCH**

**3 5gg mm (=)5/7(**≡**)** w dni robocze (od poniedziałku do piątku)

**6gg mm (=)5/7(**≡**)** w soboty

**7gg mm (=)5/7(**≡**)** w niedziele i dni ustawowo wolne od pracy

gg mm **-** godzina, minuty

#### **4.12. ZMIANA GODZINY WYŁĄCZANIA NOCNEGO TRYBU OBSŁUGI LINII ZEWNĘTRZNYCH**

**4 5gg mm(=) 5/7(**≡**)** w dni robocze (od poniedziałku do piątku)

**6gg mm(=) 5/7(**≡**)** w soboty

**7gg mm(=) 5/7(**≡**)** w niedziele i dni ustawowo wolne od pracy

**L** 7(≡) powrót

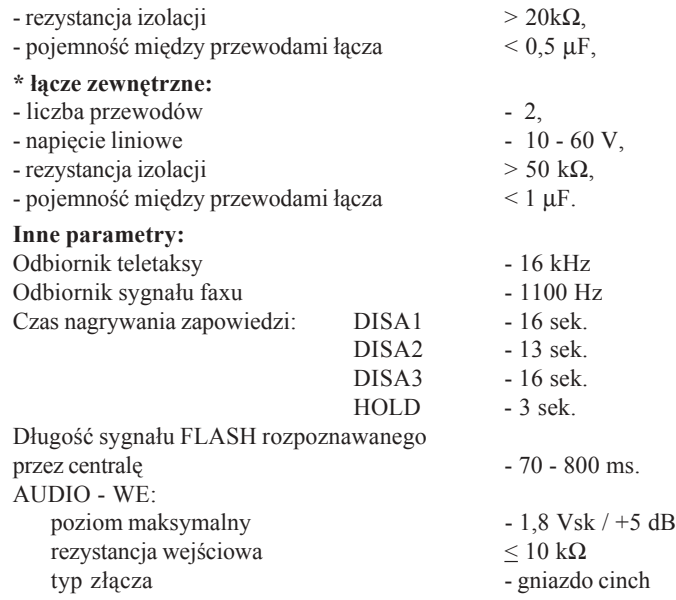

### **1.3. ZASILANIE**

Centrala MIKROTEL zasilana jest prądem przemiennym o napięciu 220V, +10%, -15% i częstotliwości 50Hz, zabezpieczona dwoma bezpiecznikami WTA-T 315mA/250V. Maksymalny pobór mocy: 65VA.

Centrala nie posiada wbudowanego zasilania buforowego, jednak dobrze współpracuje z zasilaczem typu UPS, konieczne jest jednak aby na jego wyjściu był **przebieg sinusoidalny**. Tylko wtedy zapewniona będzie niezakłócona praca centrali. W momencie zaniku napięcia zasilania lub wyłączenia zasilania, abonenci od nr (fizycznego) 01 do 04 zostają przyłączeni bezpośrednio do łączy zewnętrznych odpowiednio do zacisków linii zewnętrznych o numerach fizycznych od 1 do 4 w konfiguracji 16/4. Dla konfiguracji 24/8 dodatkowo linie zewnętrzne 5-8 są bezpośrednio dołączane do abonentów o numerach 17-20.

Brak zasilania nie powoduje utraty danych taryfikacyjnych oraz zaprogramowanych danych eksploatacyjnych.

#### **UWAGA:**

 Przed zdjęciem obudowy centrali w celu wykonania niezbędnych prac serwisowych należy wyciągnąć wtyczkę z gniazda sieciowego.

# **MIKRO JEL**

Centrala MIKROTEL CA32 realizuje taryfikację i rejestrację połączeń wychodzących, realizowanych przez abonentów wewnętrznych centrali (standardowy bufor taryfikacji - **nie mniej niż 4500 rozmów**).

Podstawowym kryterium rozpoczęcia taryfikacji połączenia w centrali MIKROTEL jest obowiązujący w Polsce system zmiany biegunowości w łączu zewnętrznym. Zakończenie taryfikacji następuje w momencie odłożenia słuchawki przez abonenta inicjującego połączenie. Centrala umożliwia również taryfikację w tzw. "systemie zachodnim". Zaliczanie połączenia rozpoczyna się po ustalonym programowo czasie (od 15 do 55 sekund) od momentu rozpoznania taryfy, według której będzie rozliczane dane połączenie. Taki sposób zalecany jest w przypadku współpracy z centralą, która nie zmienia biegunowości w łączu zewnętrznym np. z centralą abonencką. Możliwa jest również taryfikacja impulsami teletaksy (16 kHz).

Producent gwarantuje poprawną współpracę z urządzeniami posiadającymi świadectwo homologacji wydane przez Ministerstwo Łączności.

Centrala współpracuje z aparatami telefonicznymi typu CB z wybieraniem dekadowym lub tonowym (typu DTMF).

### **1.1. PARAMETRY TELETRANSMISYJNE**

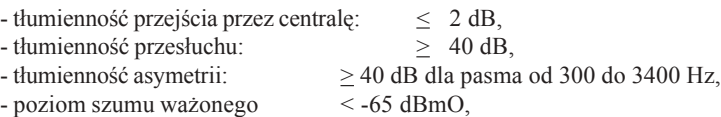

## **1.2. PARAMETRY ELEKTRYCZNE**

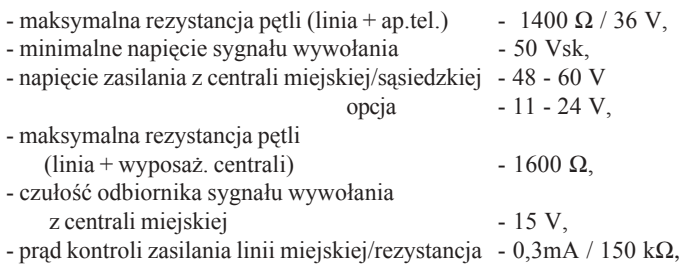

Centrala MIKROTEL CA32 zapewnia prawidłową pracę z łączami o następujących parametrach:

#### **\* łącze wewnętrzne:**

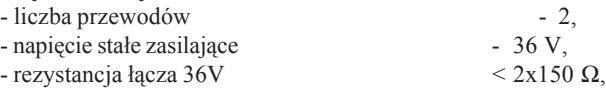

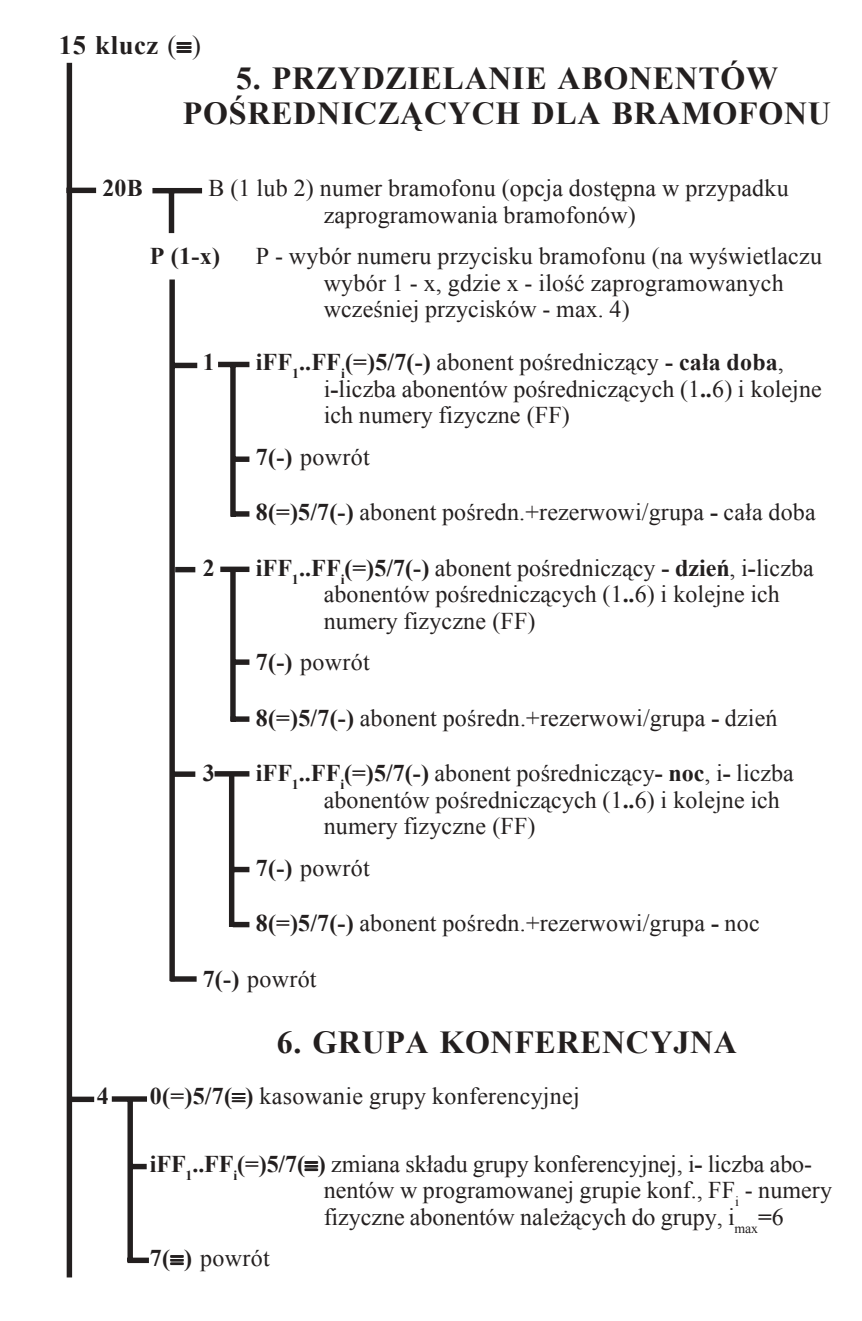

#### 15 klucz  $(\equiv)$

UWAGA - Można zaprogramować jedną grupę konferencyjną, **numer katalogowy grupy - 22** (służy do automatycznego zestawiania konferencji). Tylko abonent będący w składzie grupy konferencyjnej może "wywołać" konferencję.

### **7. KLUCZE PROGRAMOWANIA I USŁUGI SYSTEM-DIRECT**

 $\frac{-1?????(=)}{5/7(=}$  zmiana "klucza" blokady danych ?? ...**-** nowe cyfry klucza (zanotuj !!)

#### **USŁUGA SYSTEM-DIRECT jest opisana w części instrukcji zatytułowanej "Informacje pomocnicze dotyczące programowania"**

**2**i**??????? (=)5/7** programowanie klucza SYSTEM-DIRECT,  $i = (1-8)$  wybór numeru klucza. Aby zmienić klucz przypisany wybranemu numerowi należy go najpierw skasować.

**3i(=)5/7** kasowanie wybranego klucza SYSTEM-DIRECT, i = (1-8)

# **8. ABONENT POŚREDNICZĄCY (AP)**

**Ustawienie AP dla wszystkich linii zewnętrznych.**

**UWAGA ! Zmiany u abonenta pośredniczącego spowodują wyłączenie łączy wydzielonych dla ruchu przychodzącego, patrz 15 klucz2F9**

**6 iFF1 ..FFi (=)5/7(**≡**)** programowanie AP, i**-** liczba programowanych AP i ich numery fizyczne (FF<sub>i</sub>), i<sub>max</sub>=6  $\blacktriangleright$  8(=)5/7( $\equiv$ ) AP + rezerwowi/grupa abonentów pośredniczących

**•7(≡)** powrót

# **1. INFORMACJE OGÓLNE**

Centrala MIKROTEL CA32 to w pełni elektroniczna abonencka centrala telefoniczna o mikroprocesorowym sterowaniu i analogowym, elektronicznym polu komutacyjnym.

Mikroprocesorowe sterowanie z możliwością przeprogramowywania pozwala na łatwe dostosowanie działania centrali do indywidualnych potrzeb użytkownika. Programowane mogą być możliwości łączeniowe, usługowe oraz dane eksploatacyjne (numery katalogowe, kategorie, dyskryminacja, taryfikacja itp.), których centrale nie tracą w przypadku zaniku napięcia zasilania.

Centrala MIKROTEL CA32 współpracuje maksymalnie z 24 łaczami wewnętrznymi oraz 8 łączami zewnętrznymi.

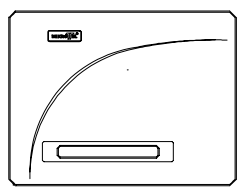

RYS.1. Urządzenia współpracujące z centralą MIKROTEL CA32

Konstrukcja i oprogramowanie centrali umożliwia podłączenie:

- łączy zewnętrznych (max. 8),
- aparatów telefonicznych (max. 24),
- telefaksu, automatycznej sekretarki,
- komputera PC
- drukarki ze złączem typu RS,
- zewnętrznych urządzeń AUDIO,
- bramofonów (domofonów) produkowanego przez MIKROTEL,
- zewnętrznych wyświetlaczy oraz identyfikatora numerów CLIP-1.

15 klucz  $(\equiv)$ **9. TARYFIKACJA - ABONENCI 7(-) 1FF(-)** 1(=) wyświetlanie stanu licznika abonenta **5(-)** powrót do programowania abonenta **7(-)** wycofanie się z programowania abonenta **9.1. WŁĄCZENIE DRUKOWANIA NATYCHMIASTOWEGO 2TT(=)5/7(-) wł. drukowania natychmiastowego** od taryfy o n-rze TT (≥) - po standardzie taryfik. "wył" znaczy określenie rejestr. na poziomie linii miejskiej **3TT(=)5/7(-) wł. rejestracji od taryfy** o numerze TT (≥) **4TT(=)5/7(-) wł. dyskryminacji od taryfy** o numerze TT (≥) **9.2. KASOWANIE LICZNIKA I REJESTRU ABONENTÓW 0 1(=)5/7(-)** kasowanie licznika abonenta **2(=)5/7(-)** kasowanie rejestru połączeń abonenta **3(=)5/7(-)** kasowanie klucza blokady połączeń zewn. **7(-)** wycofanie się z kasowania **8(=)5/7(-)** kasowanie licznika oraz rejestru połączeń

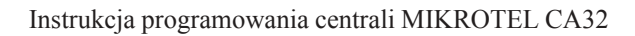

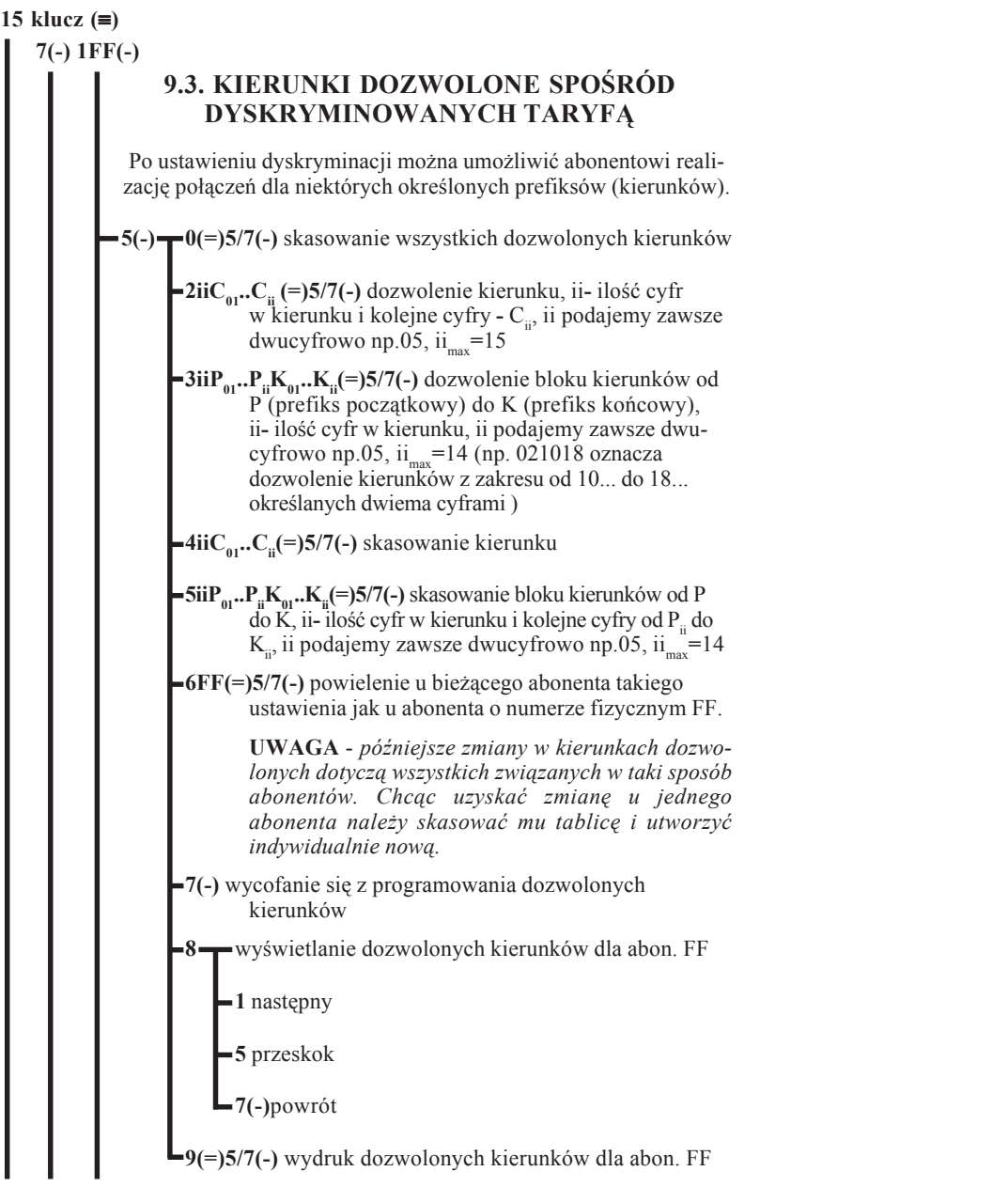

# **Instrukcja eksploatacji centrali MIKROTEL CA32**

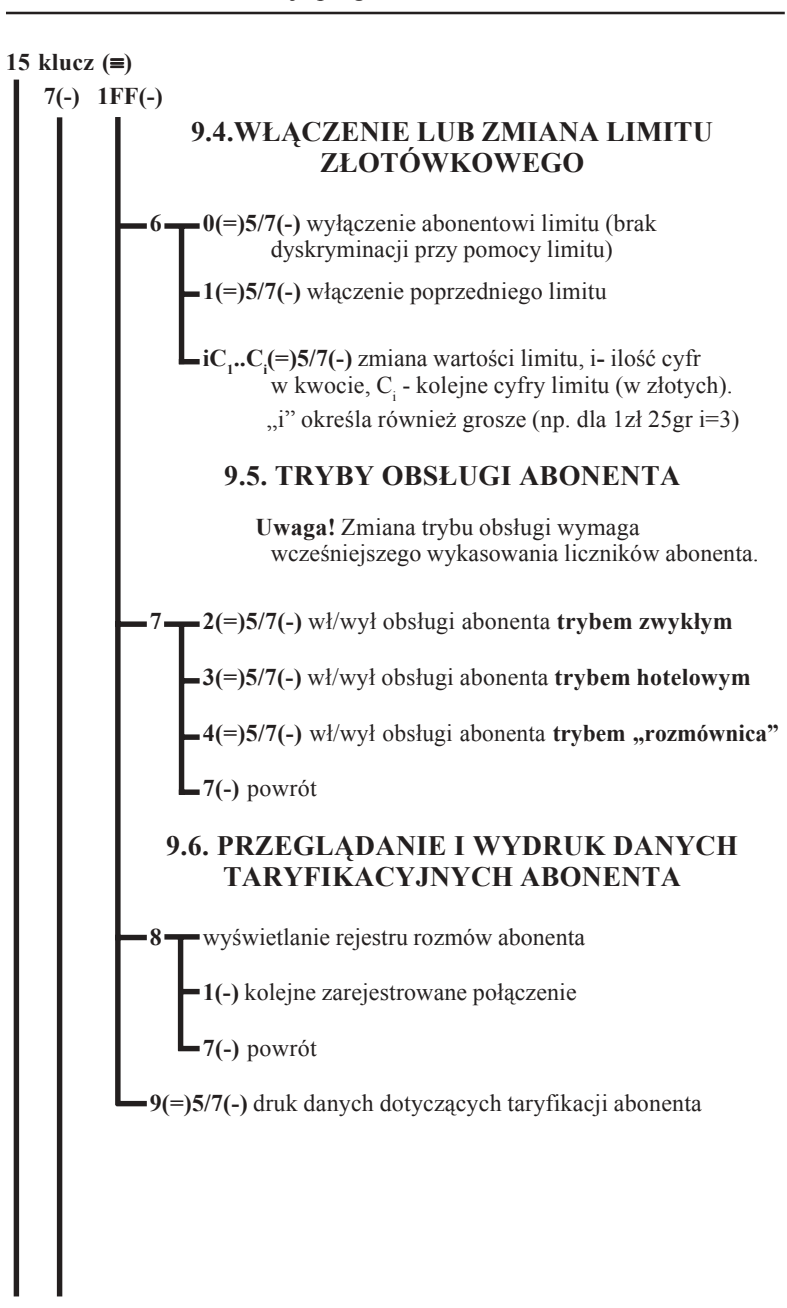

# **MIKRO**JEL

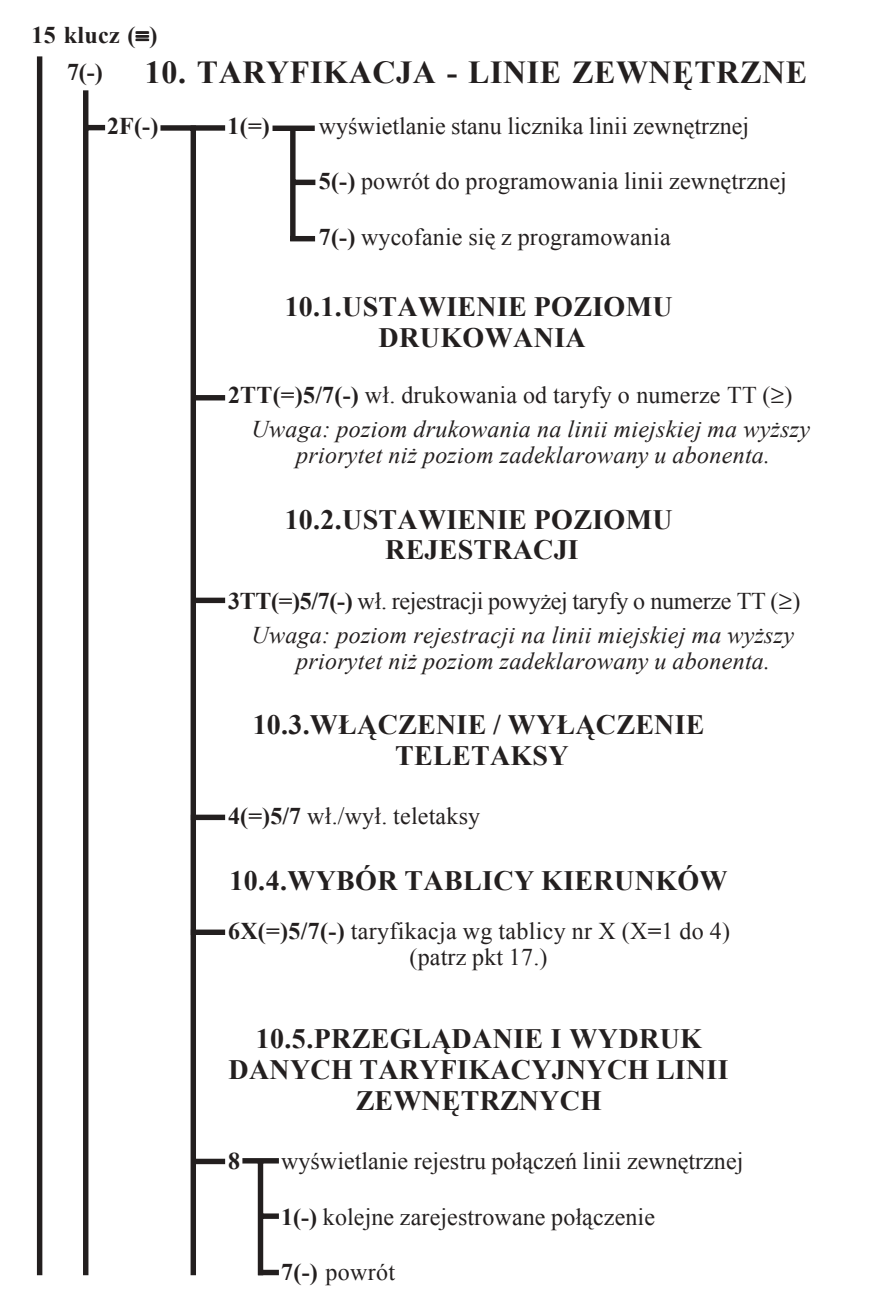

#### **Wymagania w stosunku do komputera PC**

#### **Sprzętowe:**

- $\boxtimes$  komputer klasy PENTIUM 133 MHz, 16 MB RAM, karta SVGA;
- $\boxtimes$  stacja dysków elastycznych 3.5" (1.44 MB) oraz czytnik CD wykorzystywane podczas instalacji oprogramowania;
- $\boxtimes$  twardy dysk minimalna ilość wolnej przestrzeni dysku koniecznej do zainstalowania programów oraz zapisania danych o około 10.000 rozmach to około 32 MB;
- $\boxtimes$  port szeregowy do odczytu danych, program wykorzystuje go również do zapisu danych w centrali;
- $\boxtimes$  drukarka i port obsługujący daną drukarkę (szeregowy lub równoległy w zależności od typu drukarki).

**Programowe:**  $\boxtimes$  WINDOWS 95/NT/98

### **WINTAR 32**

WINTAR32, to program komputerowy przeznaczony do wspomagania rozliczania kosztów rozmów telefonicznych. Jego zadaniem jest rozszerzenie możliwości oferowanych przez centrale firmy MIKROTEL. Program odczytuje oraz przetwarza dane taryfikacyjne z centrali i na ich podstawie przygotowuje zestawienia rozmów. Odczyt danych o zarejestrowanych rozmowach z centrali MIKROTEL CA32 odbywa się poprzez złącze szeregowe RS232.

Konieczne jest zastosowanie SEPARATORA IRS1, zapewniającego galwaniczną izolację obu złącz RS232, w postaci modułu-przejściówki, mocowanego na złączu RS232 komputera. Po jego zastosowaniu współpracujące ze sobą urządzenia są zabezpieczone przed niebezpieczeństwem uszkodzenia z powodu różnicy potencjałów między nimi (np. różne fazy napięć zasilających).

#### **Możliwości programu:**

- $\boxtimes$  Tworzenie bazy danych zawierającej abonentów i przydzielone im numery telefonów.
- $\boxtimes$  Łączenie abonentów w grupy, co pozwala tworzyć zestawienia dla grup numerów.
- $\boxtimes$  Definiowanie bazy numerów służbowych, co umożliwia oddzielnie rozliczać rozmowy służbowe i prywatne.
- $\boxtimes$  Przygotowywanie zestawień zawierających rozliczenia rozmów dla pojedynczego abonenta, grupy abonentów lub linii zewnętrznej z uwzględnieniem różnych opcji.
- $\boxtimes$  Wydruk: przygotowanych zestawień, książki telefonicznej abonentów, książki telefonów służbowych, rachunków ...
- $\boxtimes$  Możliwość zapisu zestawień do pliku, co pozwala na wydruk i obróbkę zestawień poza programem TAR.
- " Możliwość korzystania z pomocy do programu.
- $\boxtimes$  Obsługa polskich znaków na ekranie i na drukarce.
- $\boxtimes$  Rekalkulacja danych.
- $\boxtimes$  Edycja i drukowanie rachunków i faktur VAT, możliwość dopisywania innych pozycji do rachunku.
- $\boxtimes$  Analiza połączeń (np. kto ma najdroższe, najdłuższe połączenia ...).
- $\boxtimes$  Możliwość zapisu do centrali aktualnych: VAT, cena jednostki, godziny, daty.
- $\boxtimes$  Obsługę w centrali abonenta rozliczanego w/g trybu hotelowego.
- $\boxtimes$  Resetowanie centrali lub wprowadzanie standardu centrali.
- $\boxtimes$  Stały odczyt danych z centrali.
- $\boxtimes$  Praca w wersji sieciowej.
- $\boxtimes$  Blokowanie hasłem dostępu do danych.

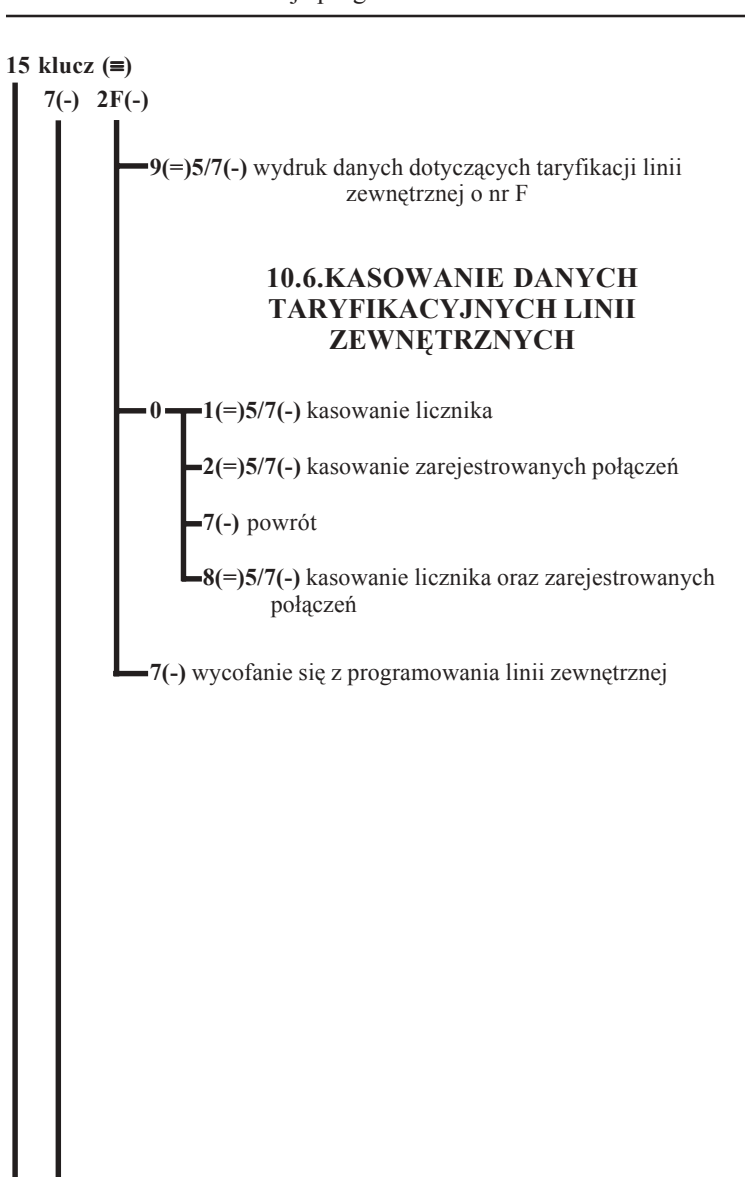

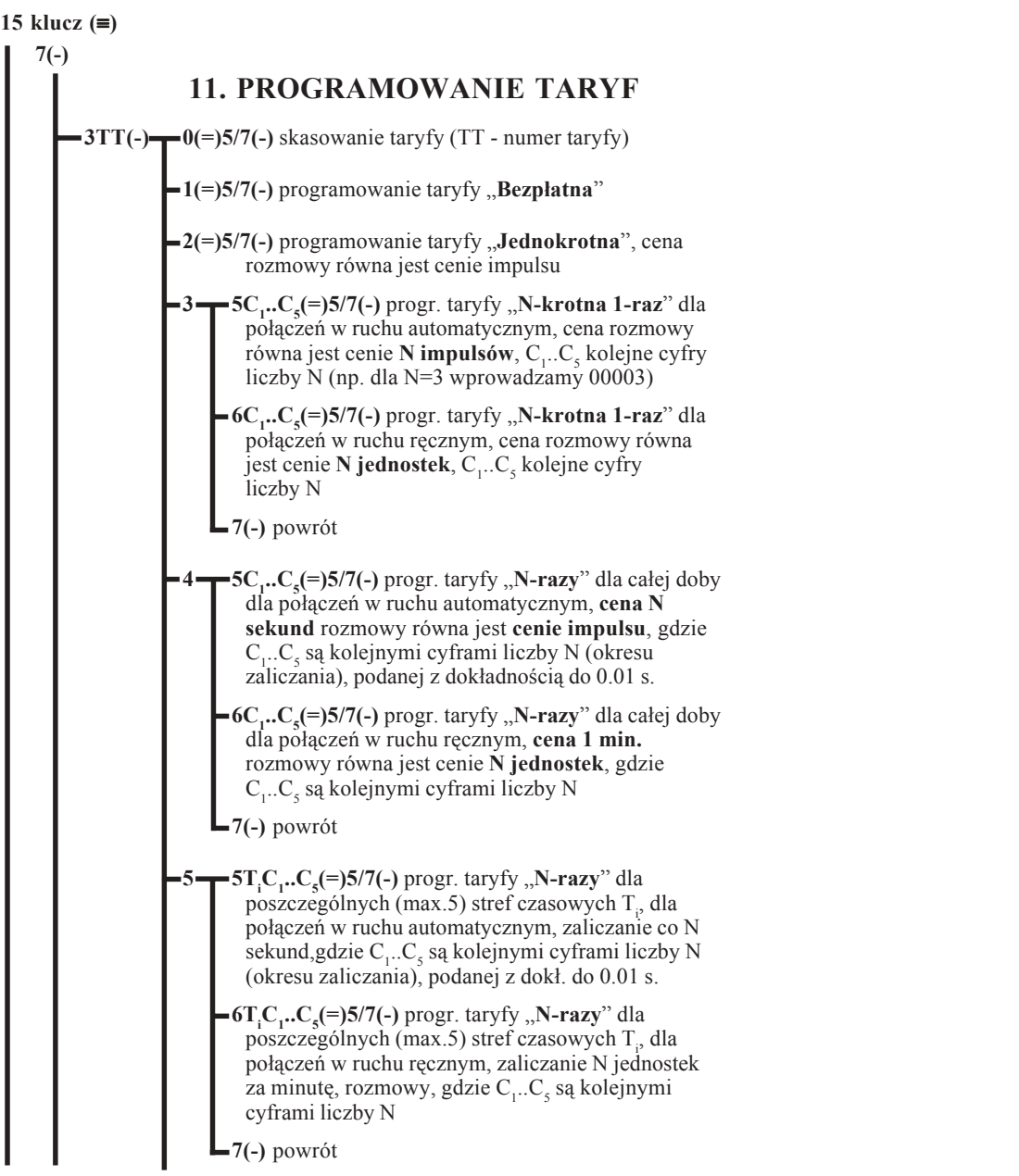

### **26. PROGRAMY KOMPUTEROWE USPRAWNIAJ ĄCE OBS ŁUG Ę CENTRALI MIKROTEL CA32**

#### **PRO 32**

PRO32 jest programem przeznaczonym do komputerowego programowania centrali abonenckiej MIKROTEL CA32. Pozwala on na zastąpienie w procesie programowania centrali aparatu telefonicznego.

Na ekranie komputera w sposób jasny i czytelny przedstawiony jest proces programowania. Pozwala to uniknąć pomy łek. Przed zapisaniem ostatecznej konfiguracji centrali można dokonać poprawek. Dzięki oprogramowaniu możliwe jest odczytanie konfiguracji z centrali i dokonanie jej modyfikacji.

Central ę podłącza si ę do komputera za pomoc ą kabla łącz ącego złącza szeregowe RS232 umieszczone w obudowie centrali **(PS1**) i komputera.

Konieczne jest zastosowanie SEPARATORA IRS1, zapewniaj ącego galwaniczną izolację obu złącz RS232, w postaci modułu-przejściówki, mocowanego na złączu RS232 komputera. Po jego zastosowaniu współpracujące ze sobą urz ądzenia s ą zabezpieczone przed niebezpiecze ństwem uszkodzenia z powodu różnicy potencjałów między nimi (np. różne fazy napięć zasilających).

#### **Mo żliwo ści programu:**

- $\boxtimes$  Programowanie ustawień abonentów.
- " Programowanie ustawie ń linii zewn ętrznych.
- $\boxtimes$  Programowanie stref czasowych taryfikacji i okresów taryfikacyjnych.
- $\nabla$  Programowanie taryf.
- $\triangledown$  Programowanie tablic kierunków.
- $\boxtimes$  Podgląd rejestratora wyłączeń zasilania.
- Możliwość ustawień zbiorowych.
- $\boxtimes$  Odczyt i zapis ustawień programowych do centrali lub do pliku.
- " Wydruki zaprogramowanych ustawień.
- $\boxtimes$  Wydruk karty centrali.
- $\boxtimes$  Obsługa polskich znaków na ekranie.
- $\boxtimes$  Możliwość korzystania z pomocy do programu.

Standardowo numerom fizycznym przyporządkowane są następujące numery katalogowe:

#### dla MIKROTEL CA32

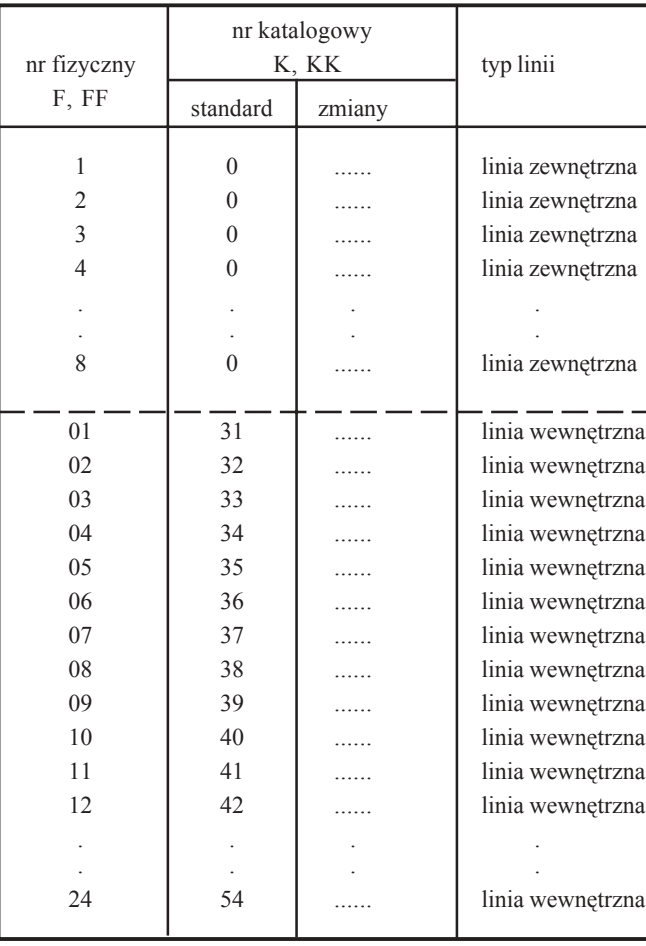

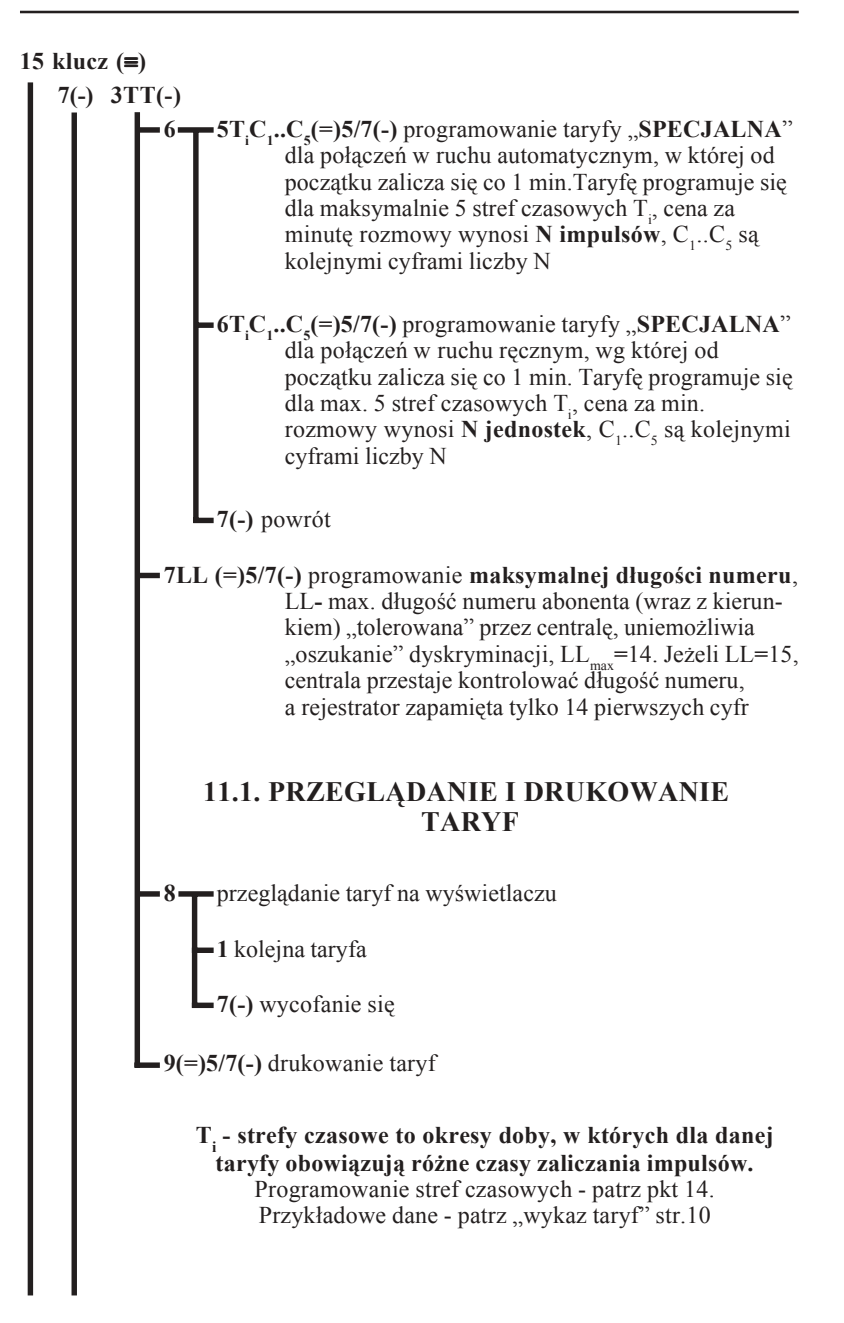

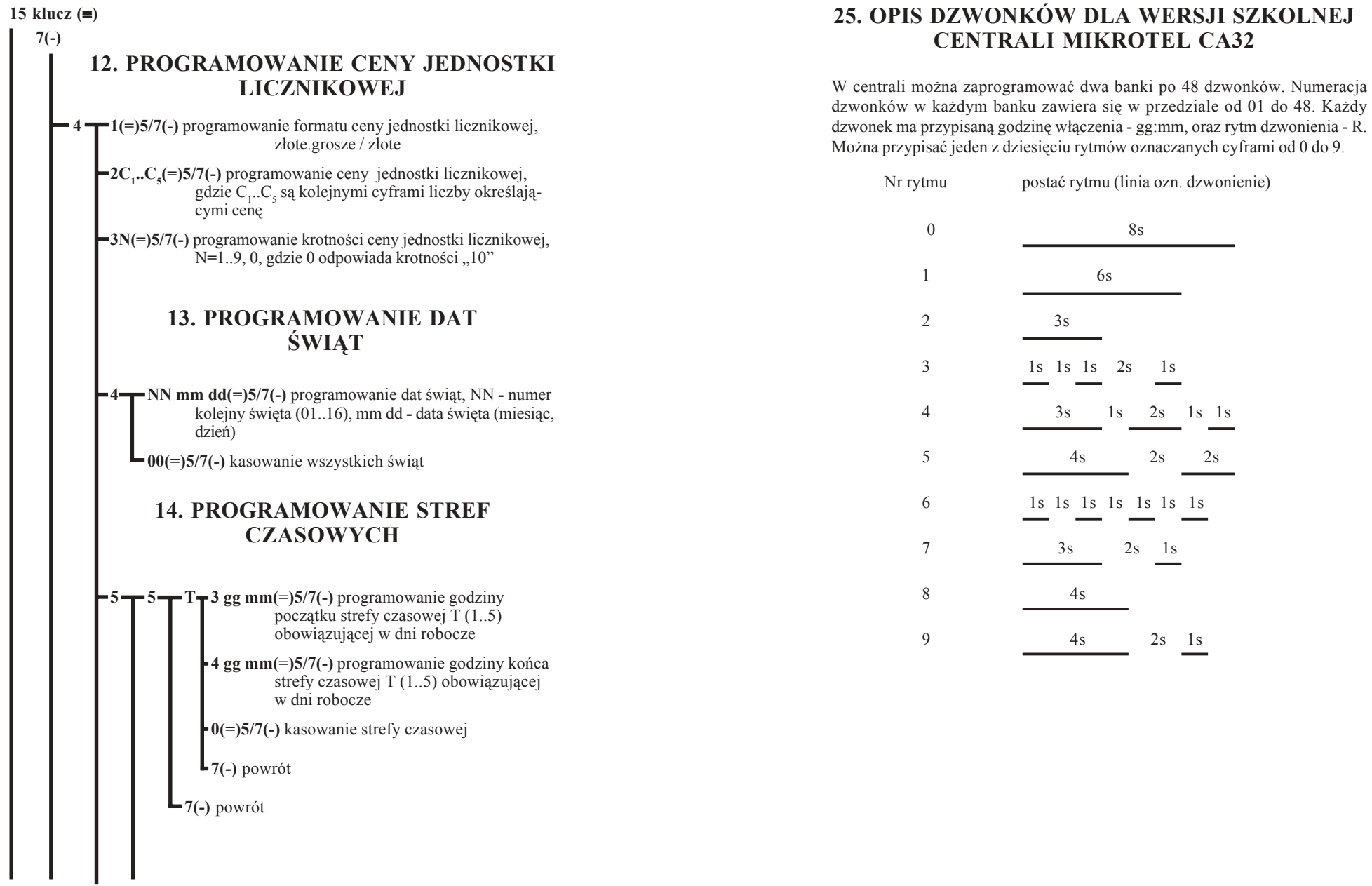

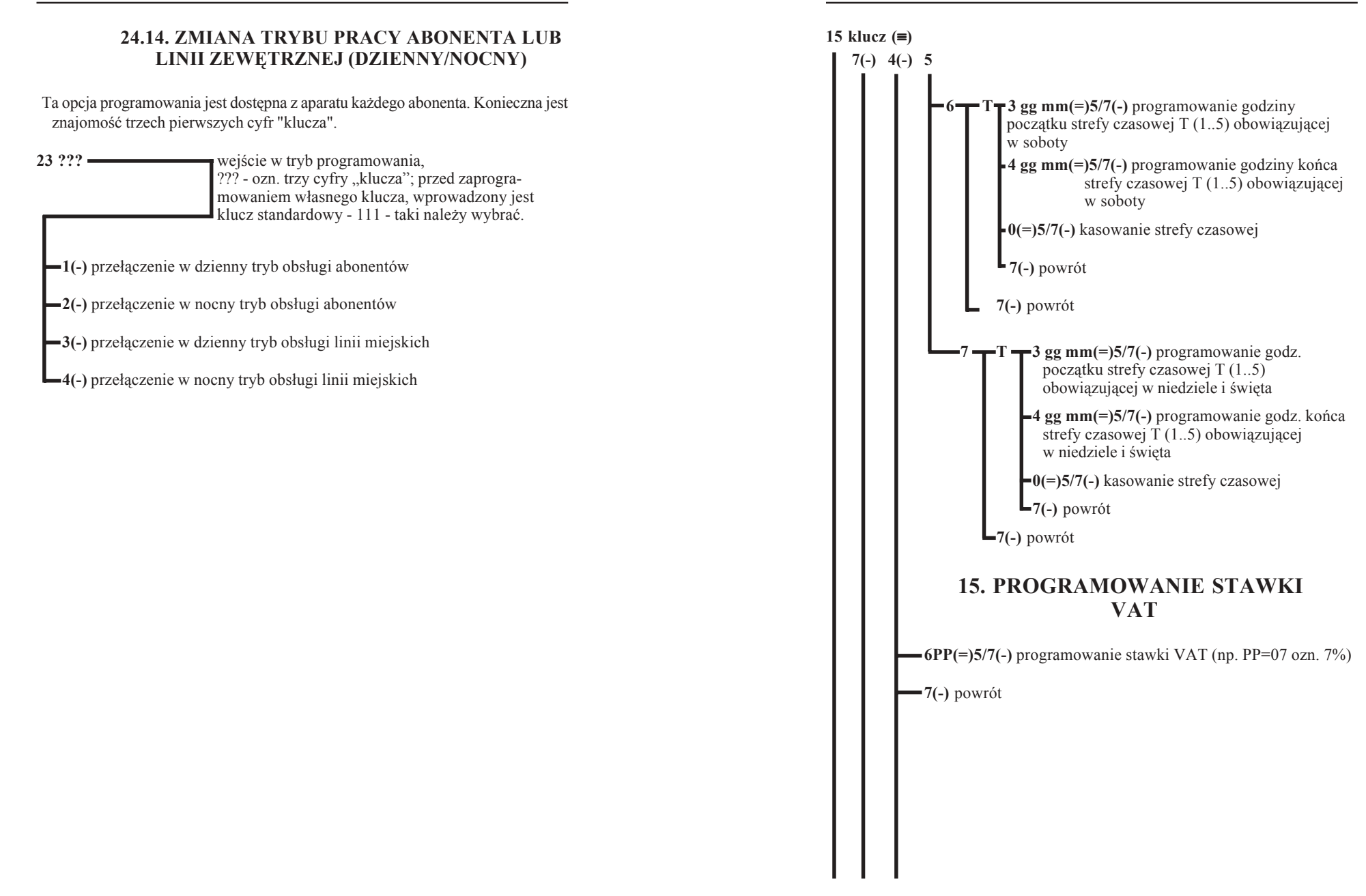

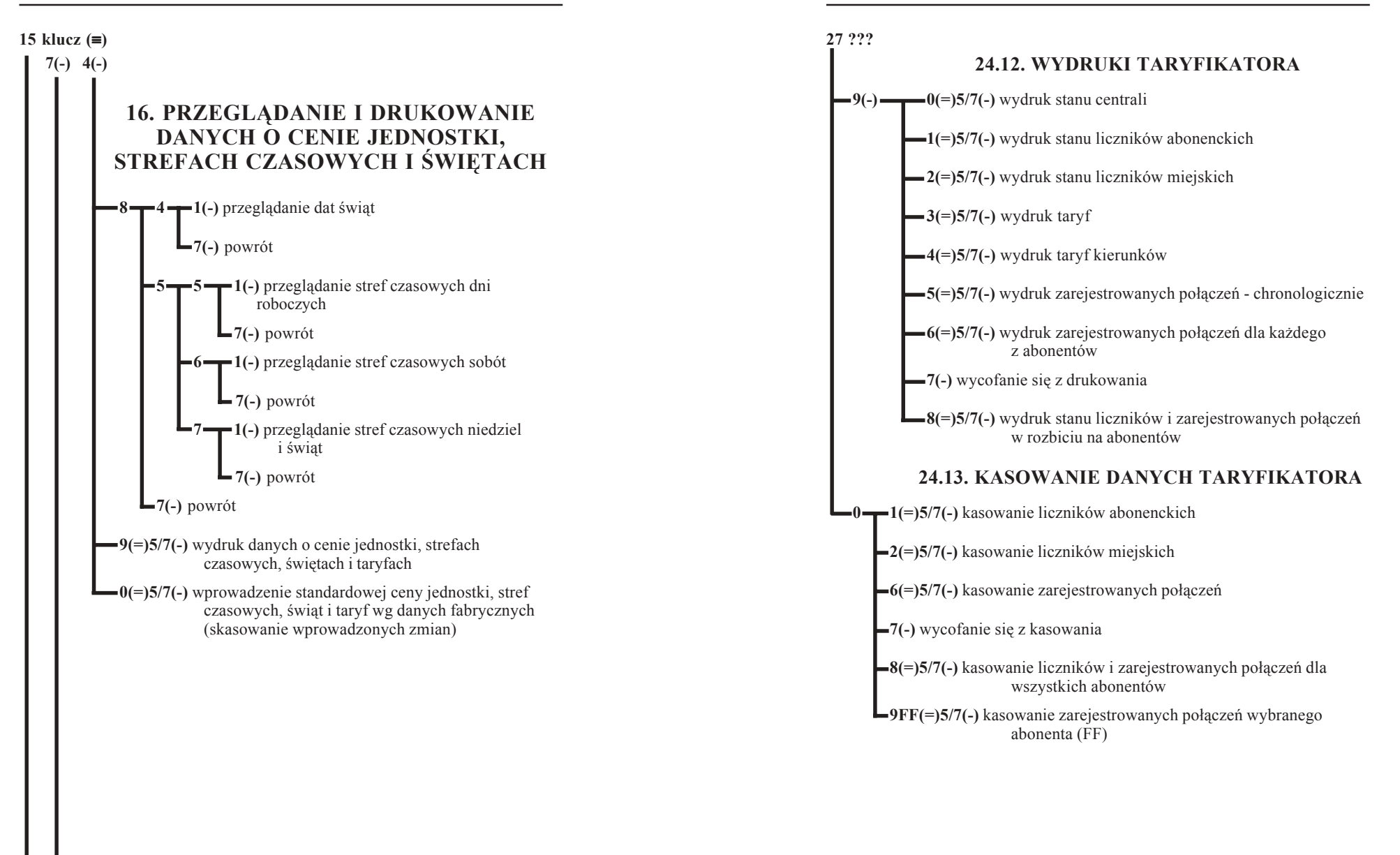

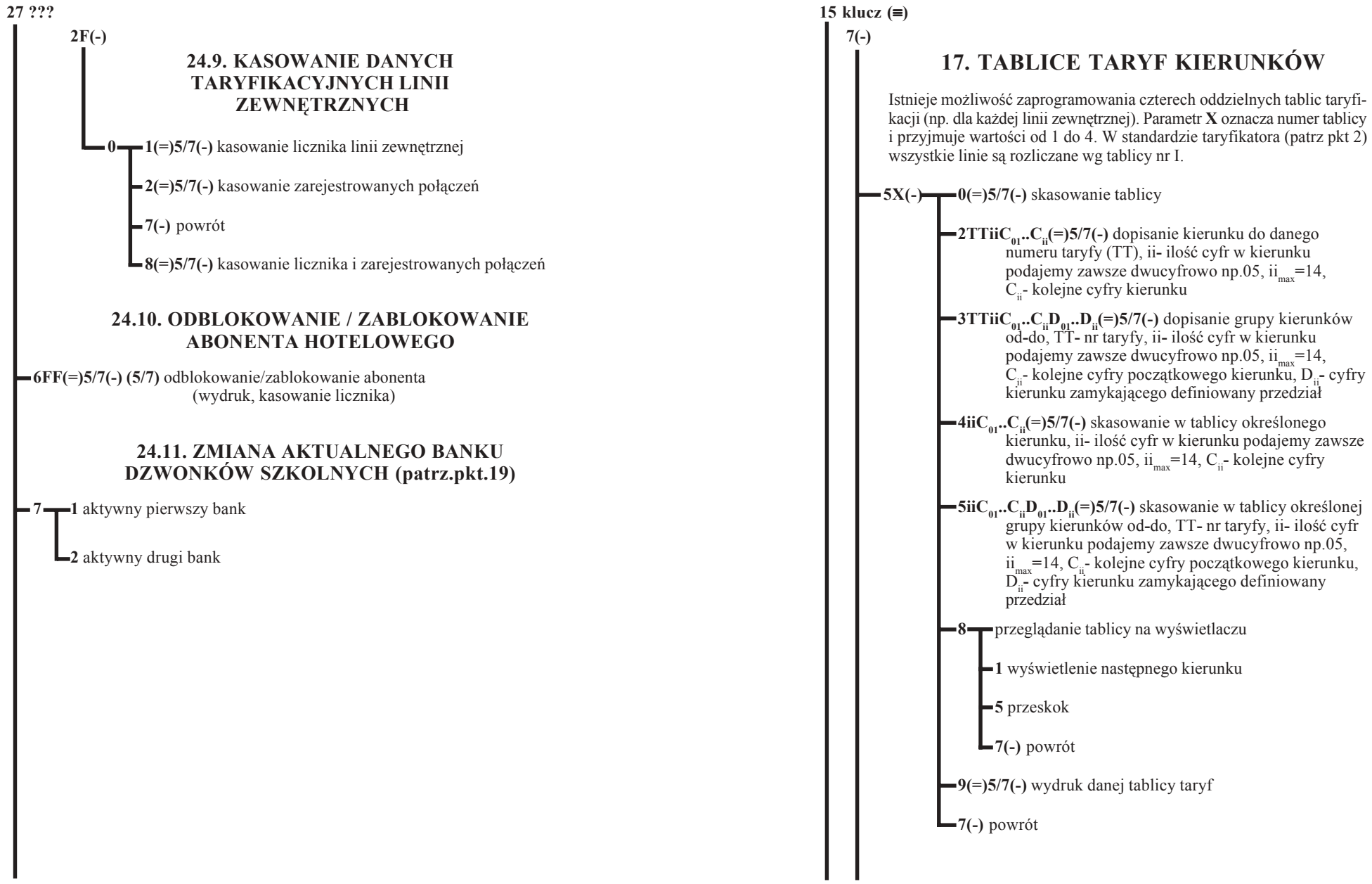

# **MIKRO** EL

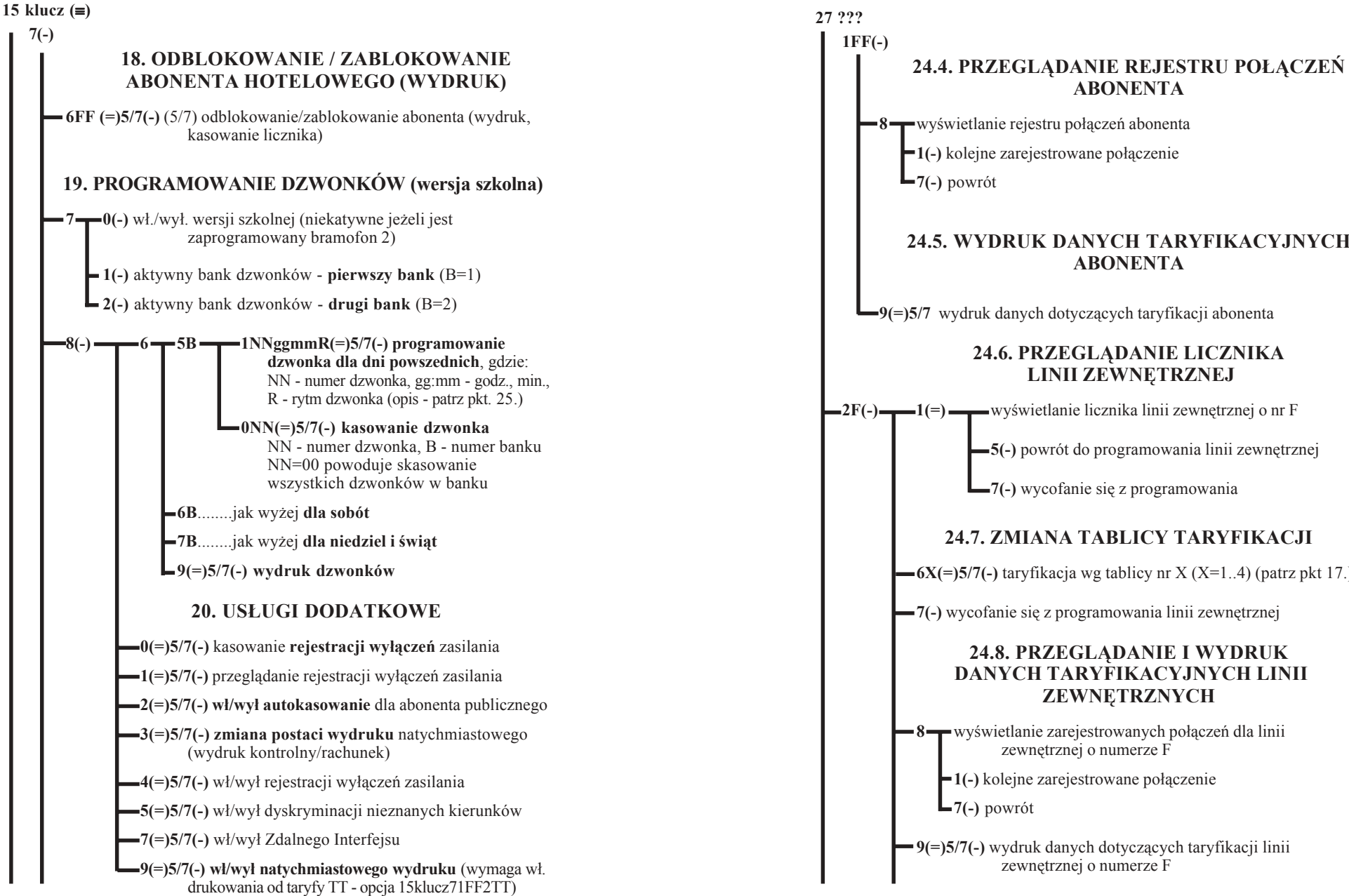

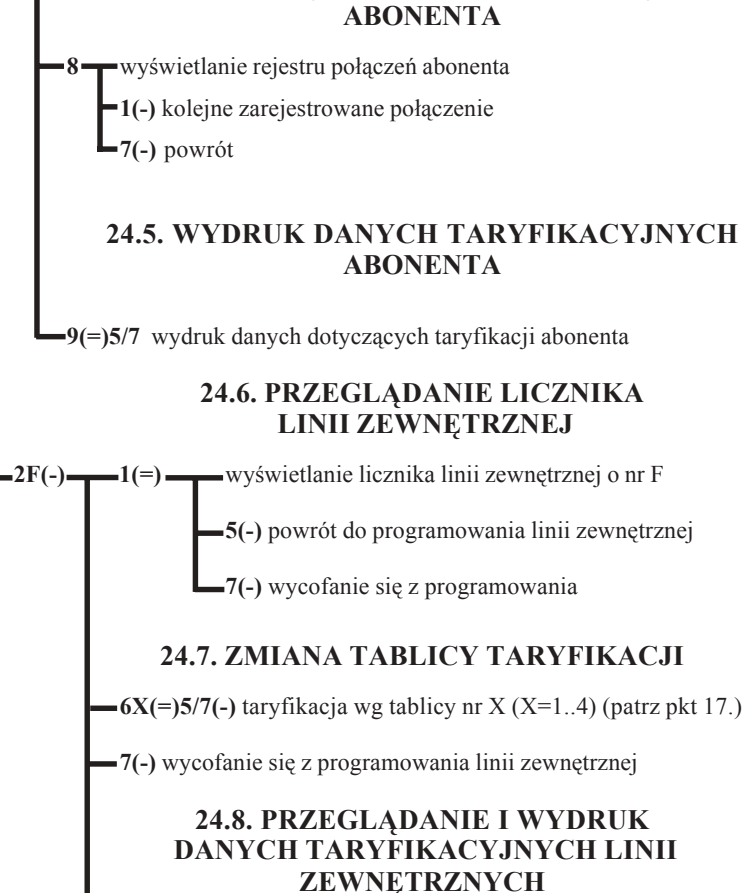

44

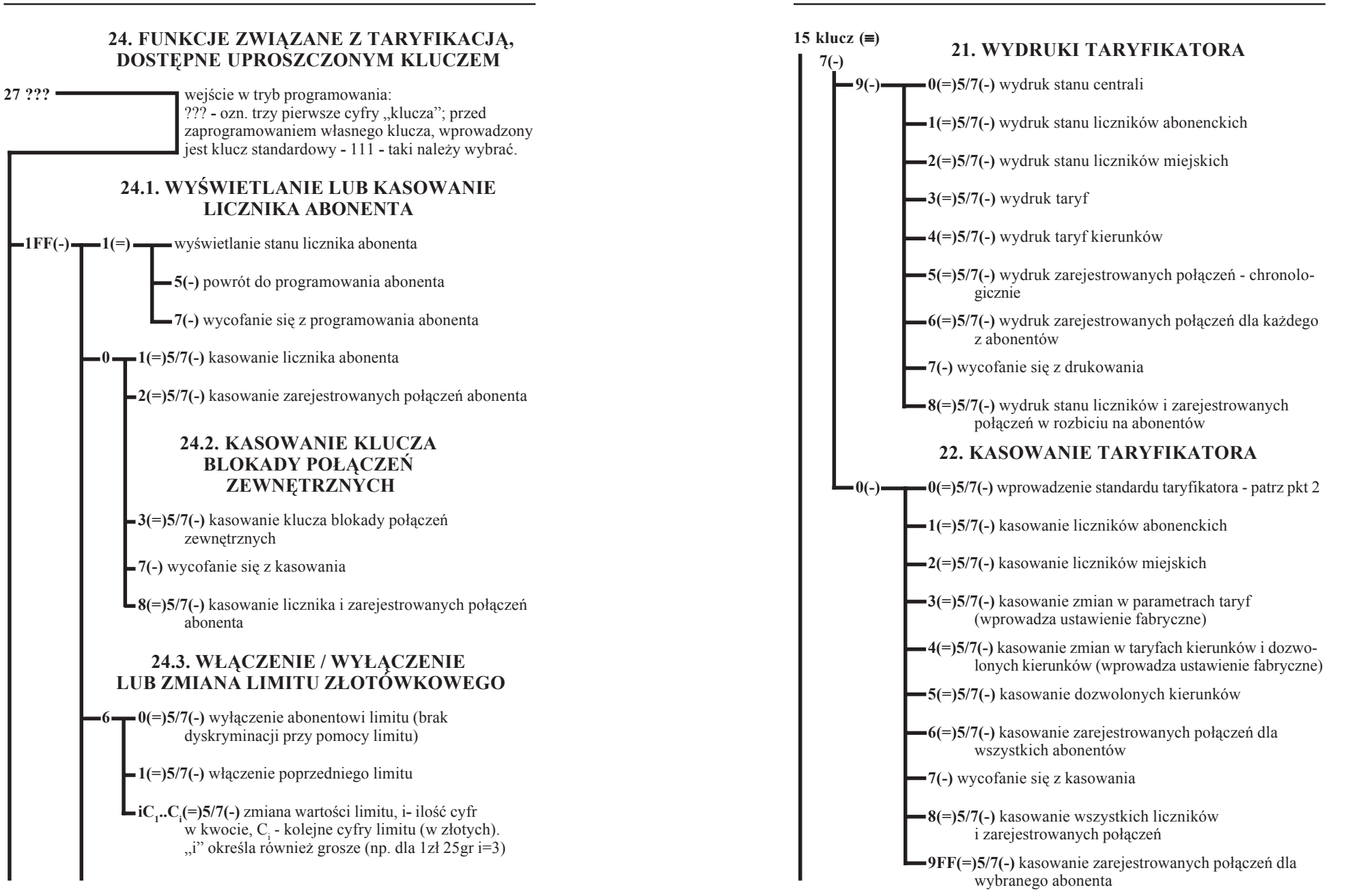

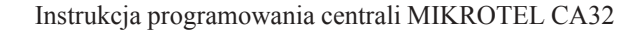

#### **15 klucz (**≡**)**

## **23.OKREŚLENIE SPOSOBU OBSŁUGI ABONENTA DLA POSZCZEGÓLNYCH DNI TYGODNIA (TRYB DZIENNY LUB DZIENNO/NOCNY)**

Jest to sposób dyskryminacji połączeń wychodzących. O określonej godzinie centrala przechodzi w tryb nocny. Od tego momentu abonenci wewnętrzni mogą realizować połączenia tylko do określonych abonentów zewnętrznych "ukrytych" pod jednocyfrowymi numerami skróconymi. Istnieje możliwość wyłączenia tej dyskryminacji dla pojedynczych abonentów - patrz pkt 3.3.

 $\blacksquare$ **9 1**  $\blacksquare$  5(=)5/7( $\blacksquare$ ) w dni robocze

**6(=)5/7(**≡**)** w soboty

**7(=)5/7(**≡**)** w niedziele

### **23.1. PROGRAMOWANIE NUMERÓW SKRÓCONYCH (NOCNYCH)**

 $\rightarrow$  2(-) $\rightarrow$  0N(=)5/7(-) kasowanie skróconego numeru nocnego N=1..8

**NiiC**<sub>1</sub>. **C**<sub>ii</sub>(=)5/7(-) programowanie numerów nocnych, N-nr skrócony, ii-liczba cyfr numeru abonenta zewnętrznego C1...Ci, ii=01...15, N=1..8

### **23.2. ZMIANA CZASU WŁĄCZANIA TRYBU NOCNEGO DLA ABONENTÓW**

**3 <del>1</del> 5gg mm(=)5/7(≡)** w dni robocze

**6gg mm(=)5/7(**≡**)** w soboty

**7gg mm(=)5/7(**≡**)** w niedziele

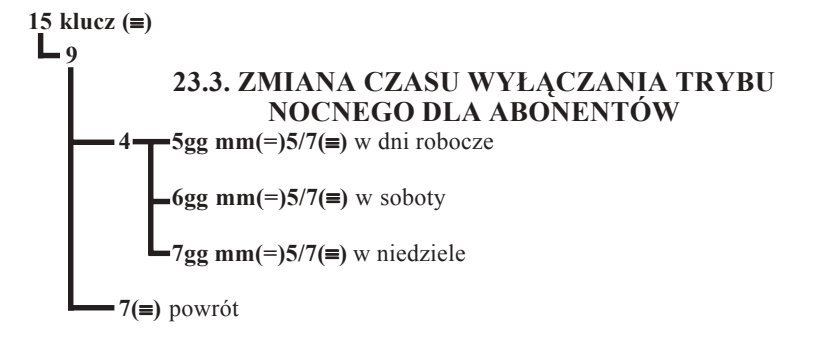